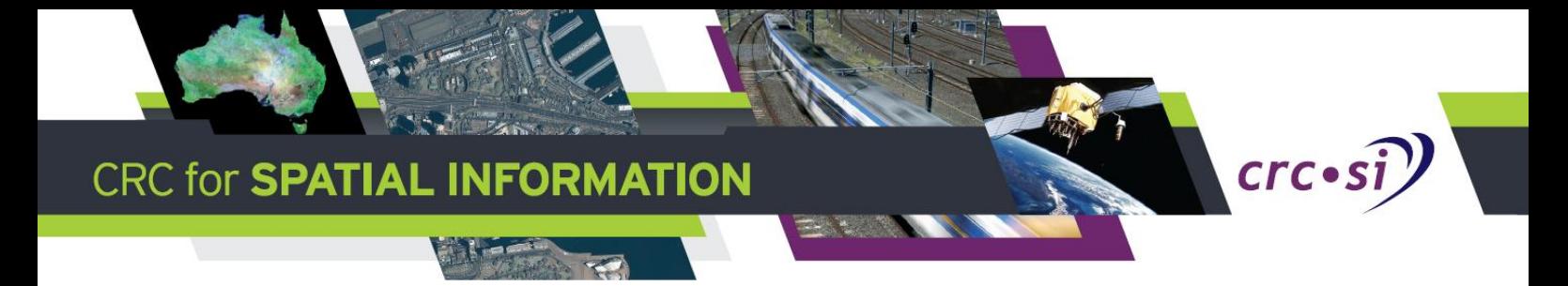

# **ONTOLOGIES, VOCABULARIES AND VARIOUS TOOLS REPORT**

An Environment Scan of Tools for Ontologies and Vocabularies Dr David A. McMeekin

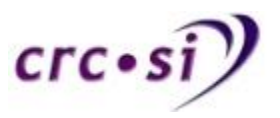

## **Contents**

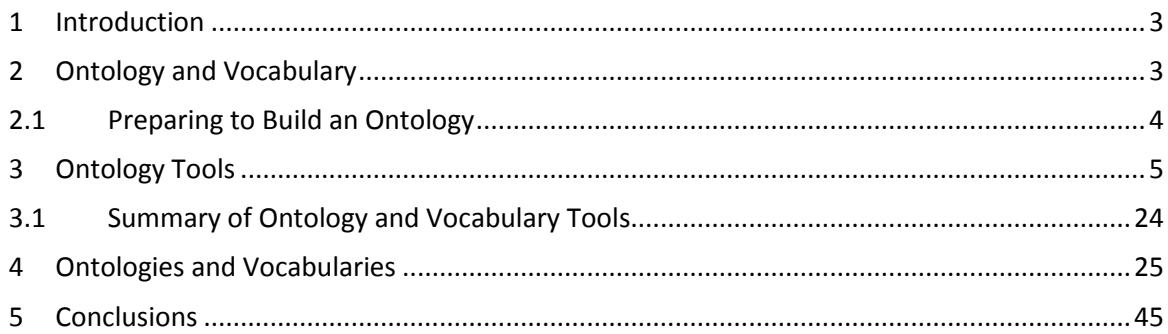

© CRC for Spatial Information, 2015. All rights reserved.

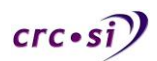

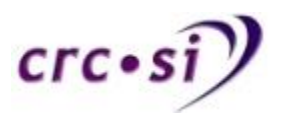

# <span id="page-2-0"></span>**1 Introduction**

This report records on the findings of an environmental scan of ontologies and vocabularies and the tools that can be used to create them. As will be seen in the report, there is a large number of tools that can be used. In preparing this report a very wide search has been carried out. However, it is possible and expected that there are more tools available than what are reported upon here. There are also a vast number of ontology and vocabulary tools that have been deprecated over time, tools that started as research projects and are no longer maintained. There are also tools that have been commercially developed and those companies are no longer in business.

In using this report, it is well advised that you are to check that the tool, ontology and/or vocabulary still exist and are also currently being maintained. In the words of Lonely Planet: "*Good places go bad, bad places go bankrupt*" and obviously new places open. This statement is an excellent description of what can happen with software tools, ontologies and vocabularies.

# <span id="page-2-1"></span>**2 Ontology and Vocabulary**

The Oxford Dictionary of English defines ontology as: "the branch of metaphysics dealing with the nature of being" (oxfordDictionary). In philosophy it is the study of being or an account of existence (gruber1995). Gruber (1993) defines ontology as 'a specification of a conceptualization.' The disciplines of Computer Science and Information Science have borrowed ontology from the philosophical field and now use it as a way to represent knowledge ().

The Oxford Dictionary of English defines vocabulary as: "the body of words used in a particular language" (oxfordDictionary). Controlled vocabularies are ways in which knowledge can be organised in order for it to be easily retrieved within some kind of system. Leise et al. (2002) state "A controlled vocabulary is a way to insert an interpretive layer of semantics between the term entered by the user and the underlying database to better represent the original intention of the terms of the user."

When executing an information search within a computer system, over the Internet or World Wide Web, it is quite reasonable to assume that different words will be used to imply and assert the same meanings. This can mean that a computerised search for information on Jaguars may return links about cars as well as the animal. Therefore a controlled vocabulary within computing terms is important in order for searches to return relevant information.

A vocabulary has been considered a special type of ontology, and in many cases is simply a collection of URIs with a described meaning (semantic web.org). An ontology is a way in which data can be represented and vocabularies are a type of data.

The term ontology is one that is used with various different meanings and at different points in time these different definitions can be contradictory (citation). Bergmen (2007) listed more than 40 different terms that are used which all could be called types of ontologies or at least ontological frameworks. With this number of terms often used in reference to

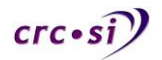

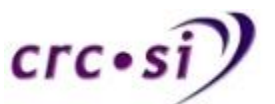

ontologies it is quite understandable that there may be misunderstandings as well as misinformation about ontologies. Table 1 shows some of the various names that could loosely mean ontology.

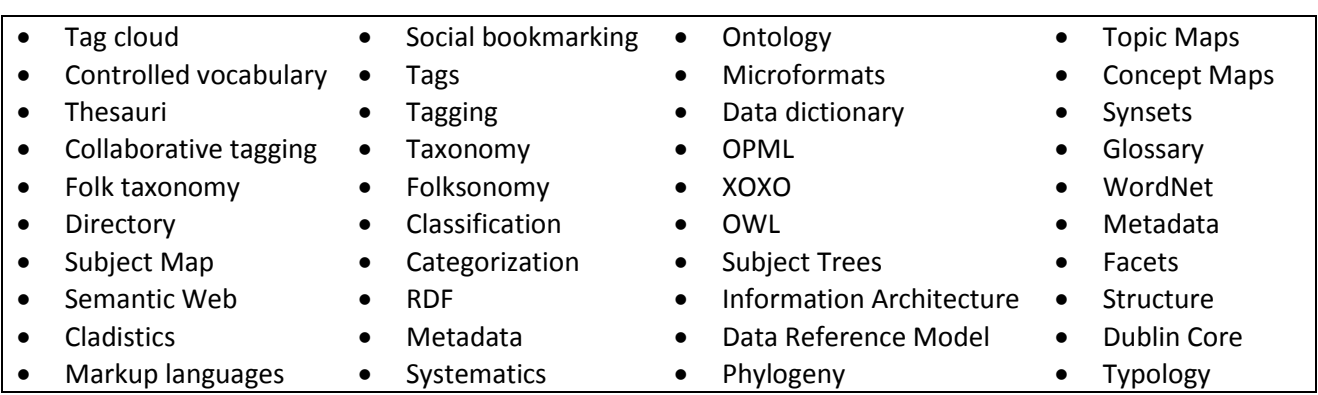

#### **Table 1. A listing of the different names that often refer to ontologies.**

## <span id="page-3-0"></span>**2.1 Preparing to Build an Ontology**

When preparing to develop an ontology and in selecting tools to be used in that process, there are five general steps involved. They are:

- Gathering the domain knowledge: bringing together the information and experts of the domain to agree what needs to go into the ontology
- Organising the ontology: that is designing the overall ontology framework and the structure of it for the domain it will represent
- Building the ontology: creating the ontology itself using the selected tools
- Checking the work: having the work examined by experts within both the domain and in the area of ontology building in order to ensure that the work is correct both as a representation of domain knowledge and syntactically correct as an ontological structure
- Publish the ontology: for an ontology to be useful to a particular field it needs to be published in a manner in which it is easily accessible for all who need to use to be able to reach it. It is also important than in publishing it, those who will want and need to use it are informed about it.

Once the ontology is created and published it is important that it continues to be maintained and updated. Hence, creating an ontology is an ongoing process, not a once off effort. For an ontology to remain up-to-date it needs a team of people from the community that created it to continue to work with it.

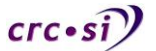

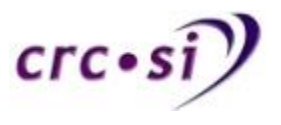

# <span id="page-4-0"></span>**3 Ontology Tools**

The following tables are summaries of different tools that can be used in creating, editing and visualising ontologies. The tables were created following an environment scan of available ontology and vocabulary tools.

The tools listed in the tables do not form an exhaustive list. The tables contain a wide variety of tools and due diligence has been undertaken in order to make the list as relevant and as up-to-date as possible. However, it is expected that some tools have been omitted and some that are included no longer function, are maintained, have moved to different locations on the web or have been purchased but other companies and have been included into the purchasing company's own tools or removed from availability altogether in order for the purchasing company to maintain their own market advantage.

The table columns attempt to communicate the situation concerning each tool regarding its development status. The **Open Source** column contains several kinds of entries attempting to capture the availability of the source for other work and research to build upon the product's source code. The different possible entries and their meanings are described here:

- **Y**: yes, it is Open Source
- **N**: no, it is not Open Source
- **U**: unknown, it was not possible to determine from what was available on the web site
- **Jarfiles**: compiled Java files, maybe possible to extract the code from them
- **No response**: the web site no longer responded to enquiries regarding it
- **Web App**: a Web based application.

The **Comments** column generally contains a year that represents the last time that a product was updated. However, in examining the websites from different tools it was not always clear and hence in some cases it is listed with a year and a question mark. The entry of "Company" in this column indicates that it has been taken over by a company, morphed into a company or some kind of commercial entity is involved.

The Status column is a description of the software tool's current status in production. The different possible entries and their meanings are described here:

- **Active**: there is current active development occurring
- **Inactive:** there is no current development occurring
- **Alive inactive**: there is no current development occurring but it has an active user community that is reflected on the web site
- **Unsure**: it was not possible to determine from the web site the current development status.

The **Version** column is a record of the latest version number of the software. Where that column is blank, this indicates that there was no listing available regarding the version of the software.

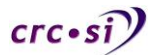

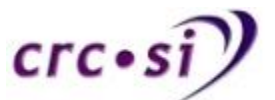

Table 2 is a summary table of different tools that can be used to create and edit ontologies. This table was created.

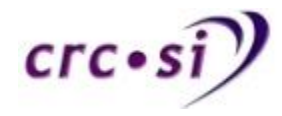

## **Table 2. Ontology building tools summary.**

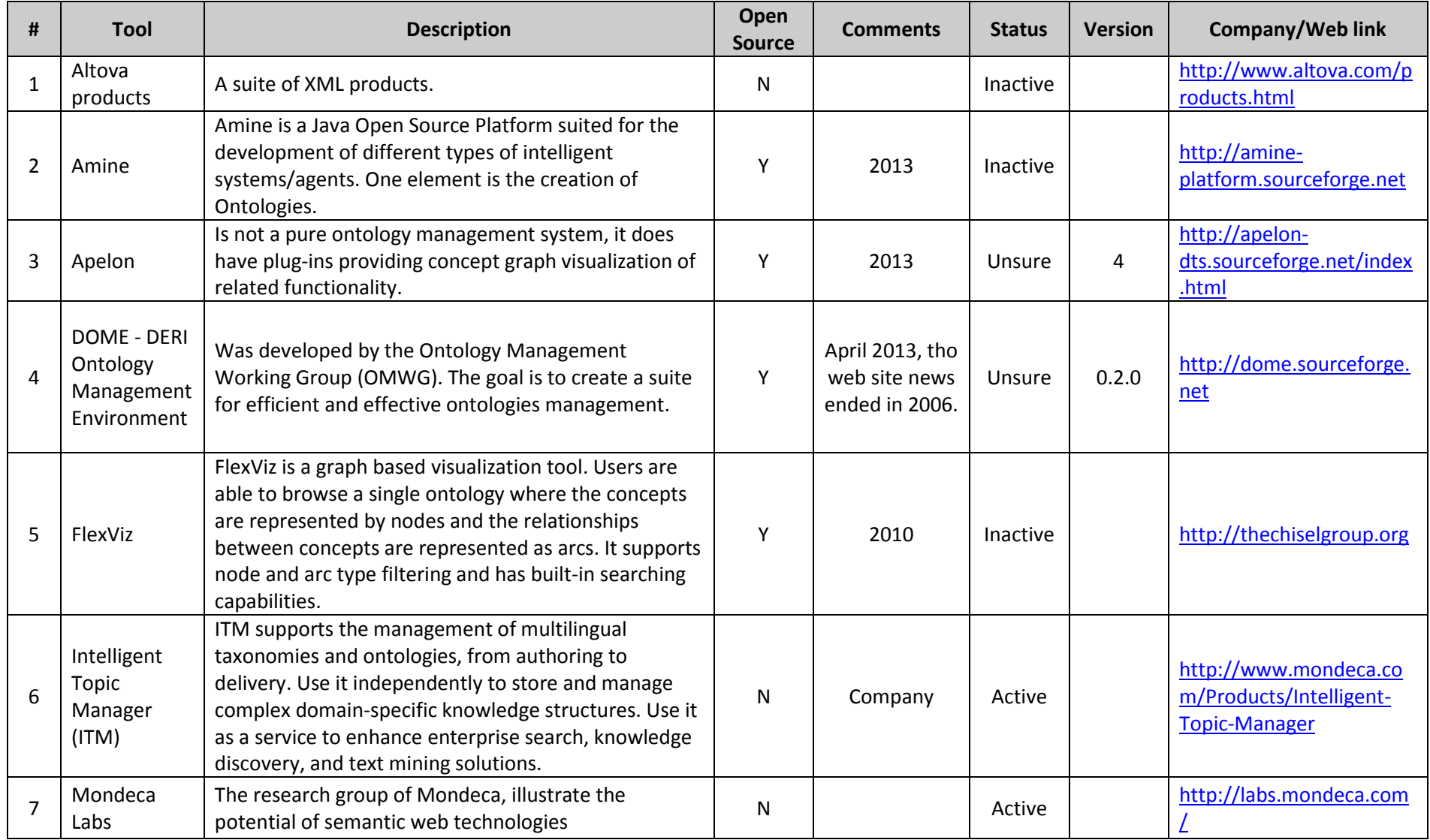

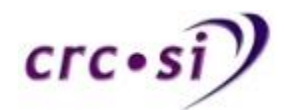

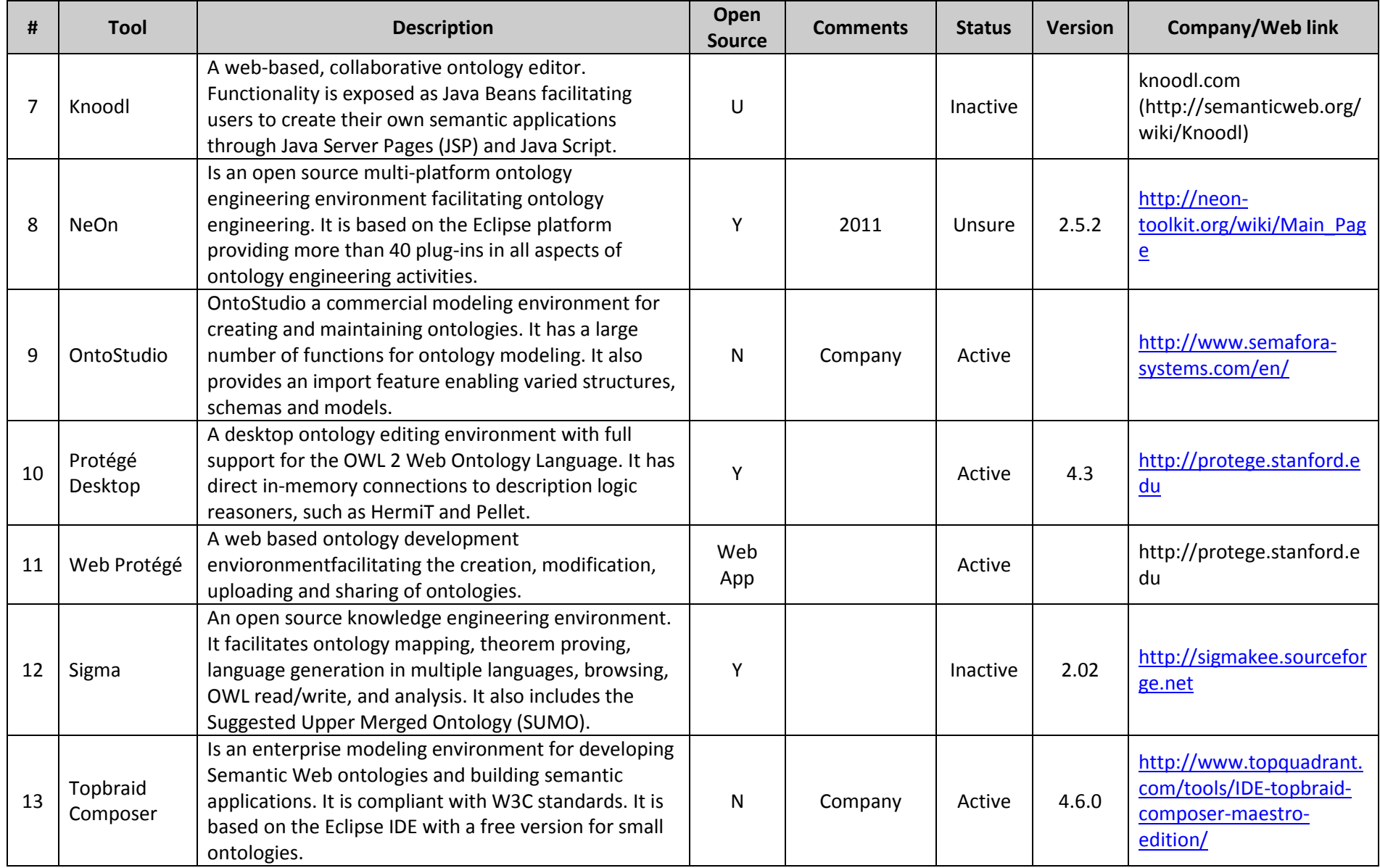

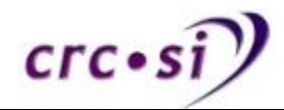

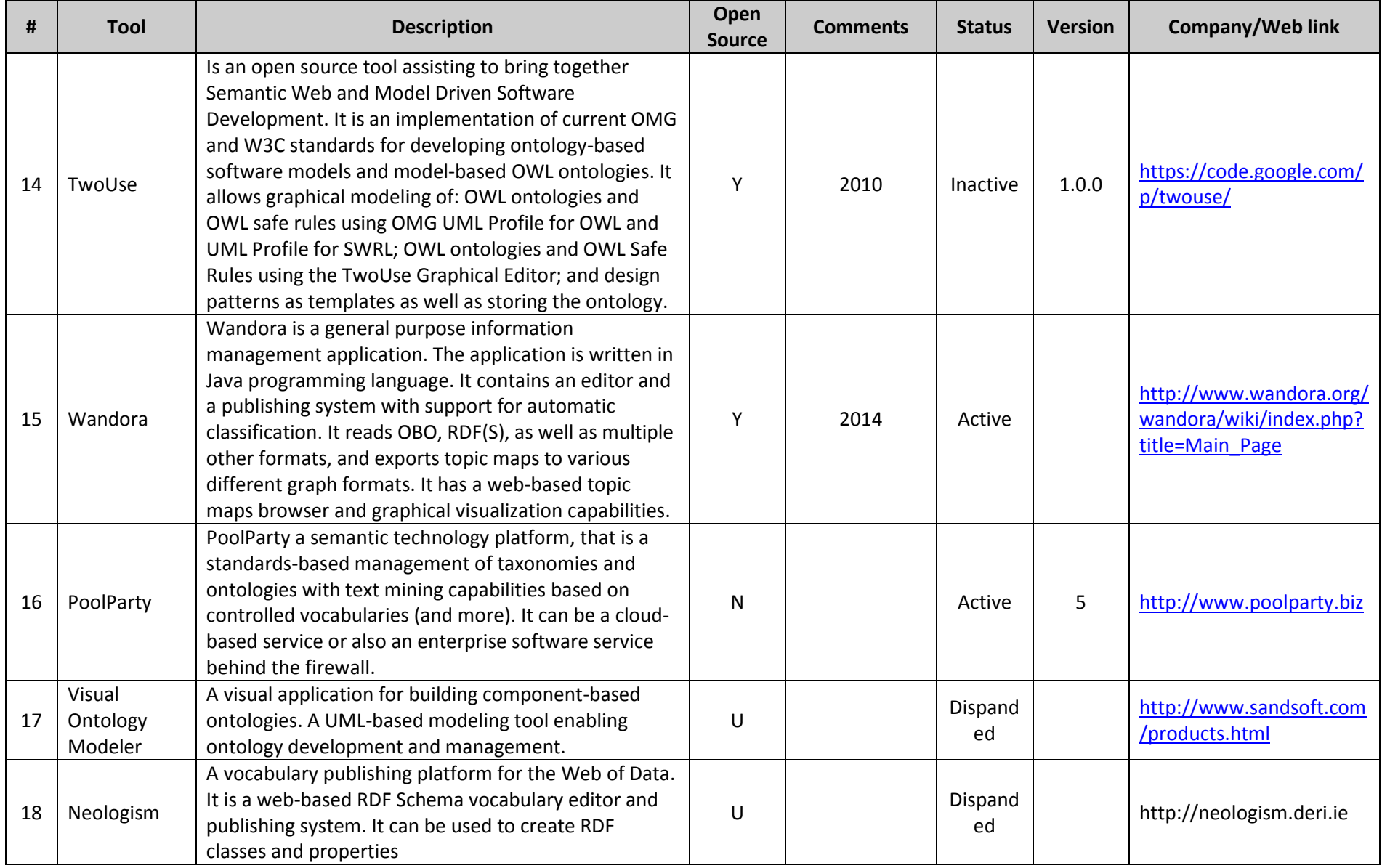

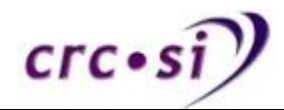

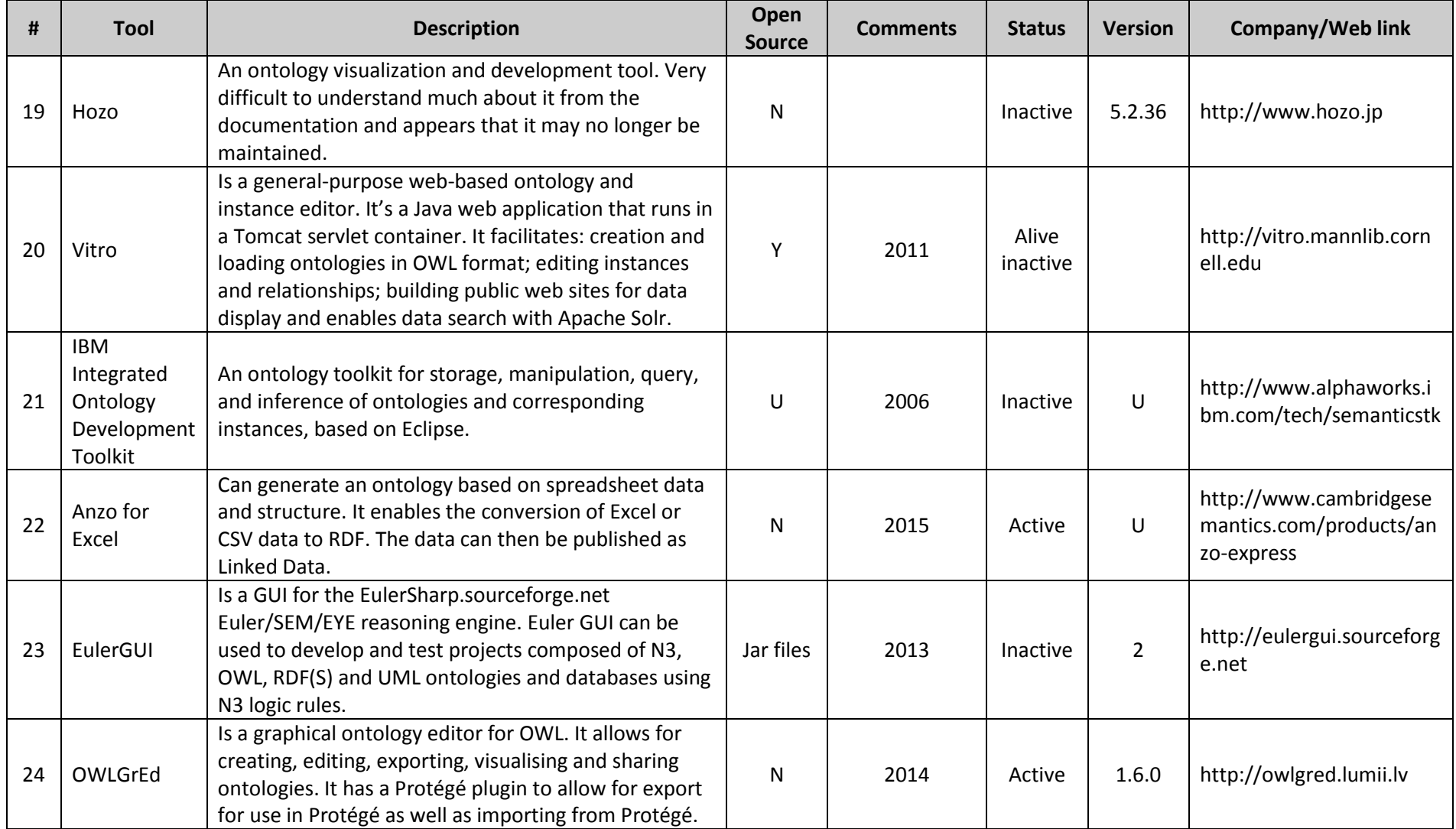

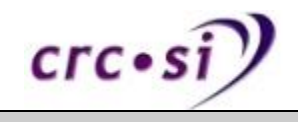

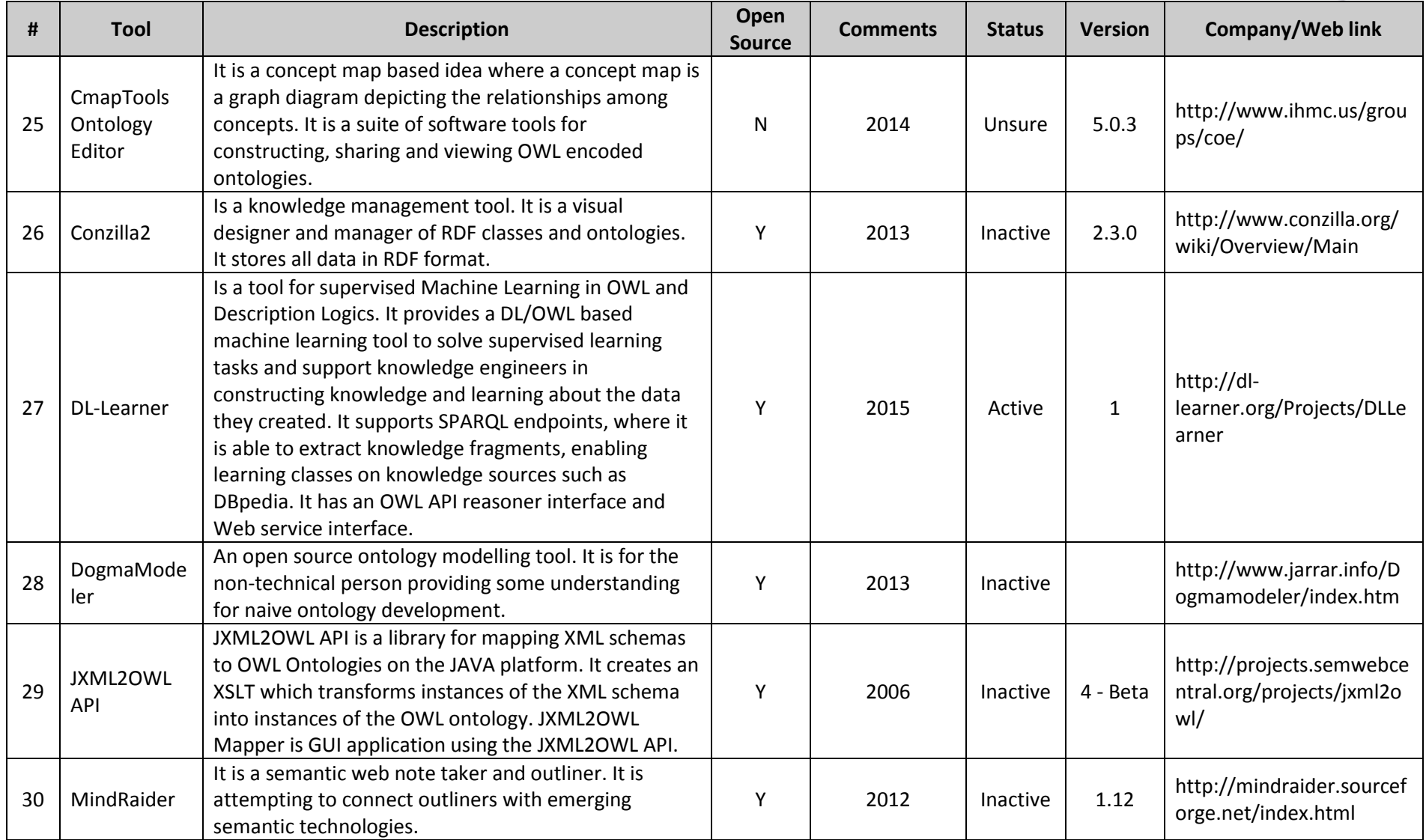

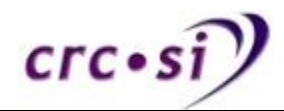

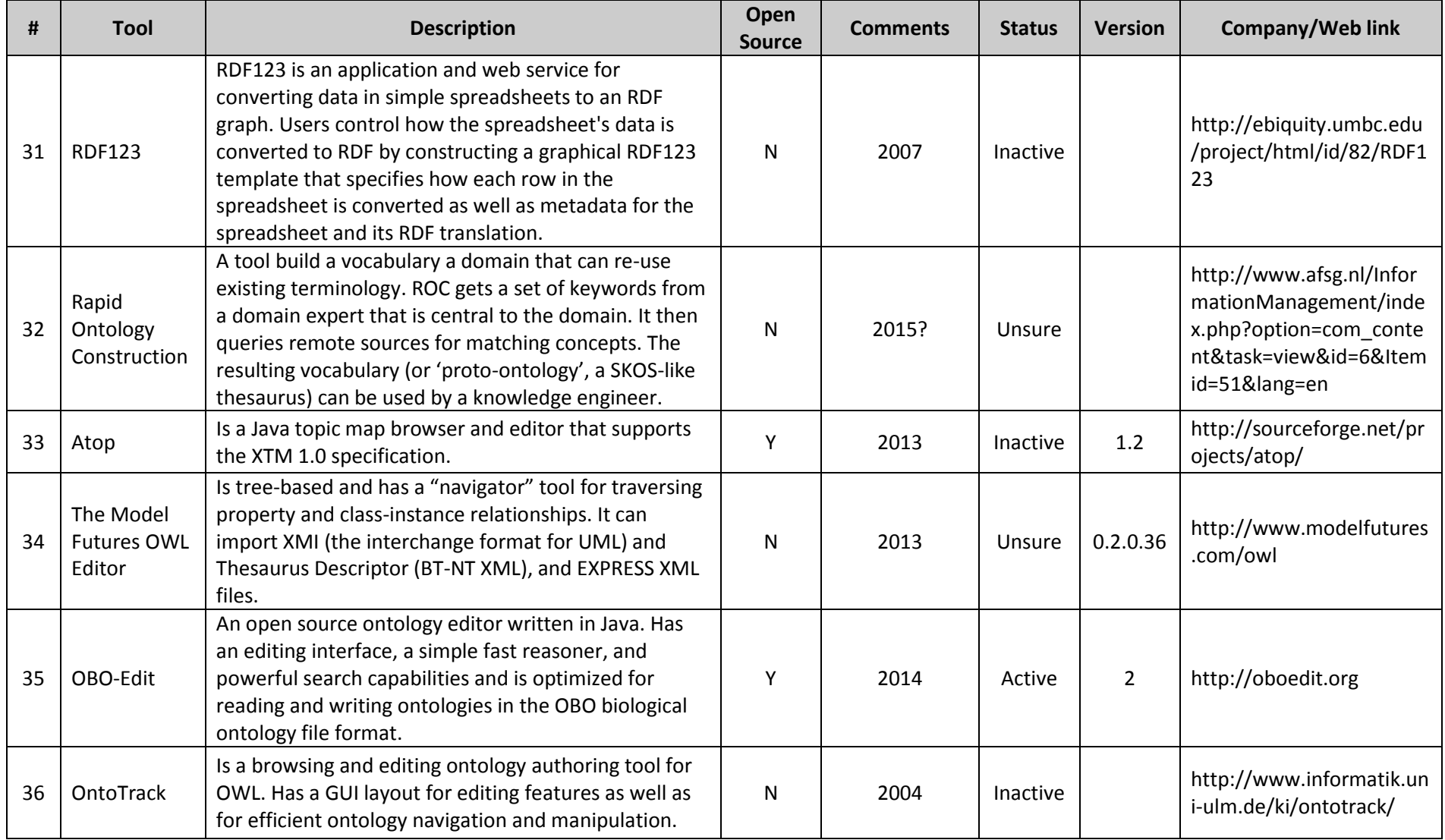

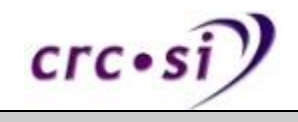

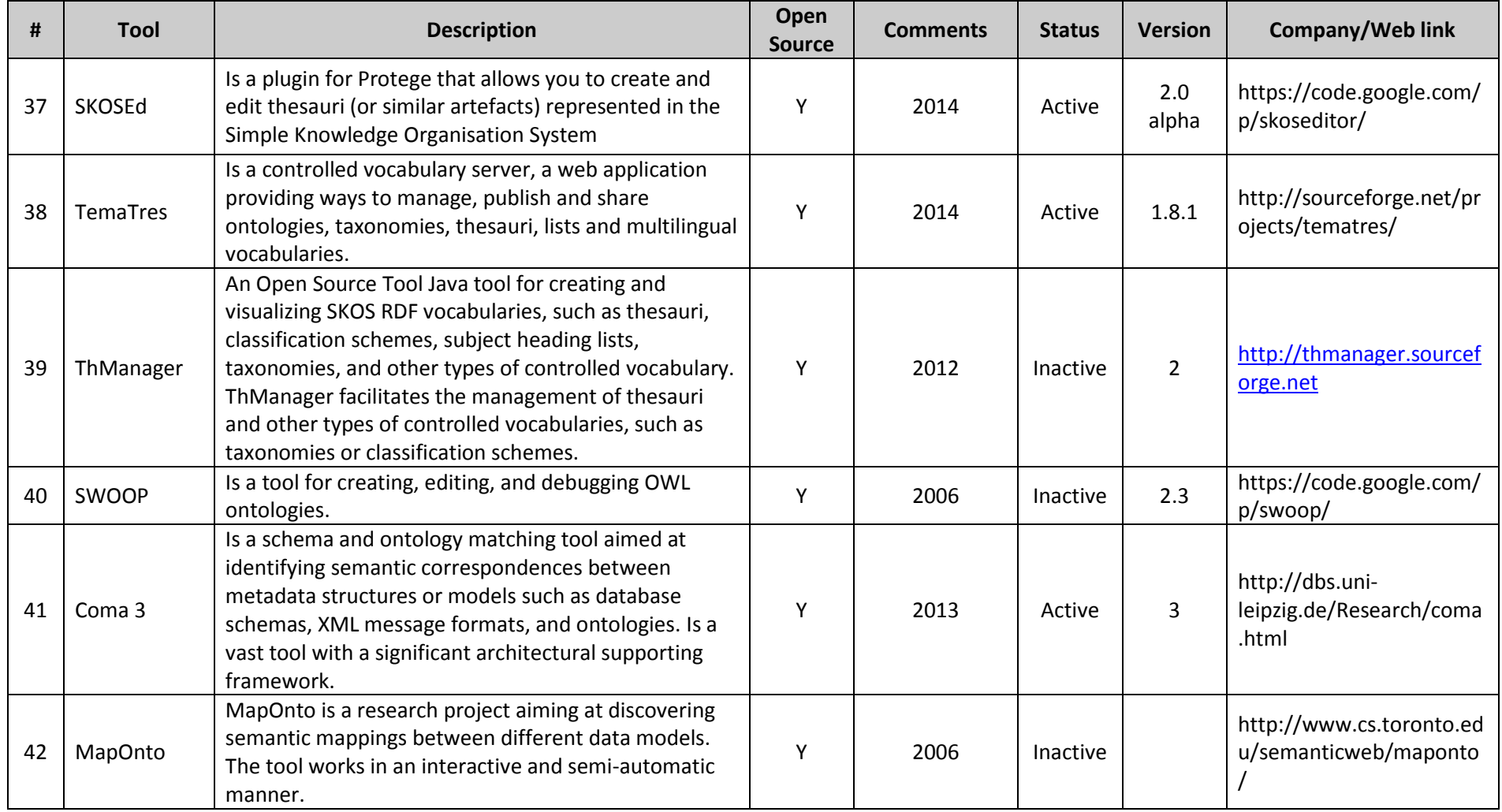

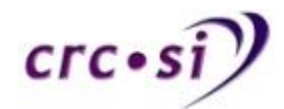

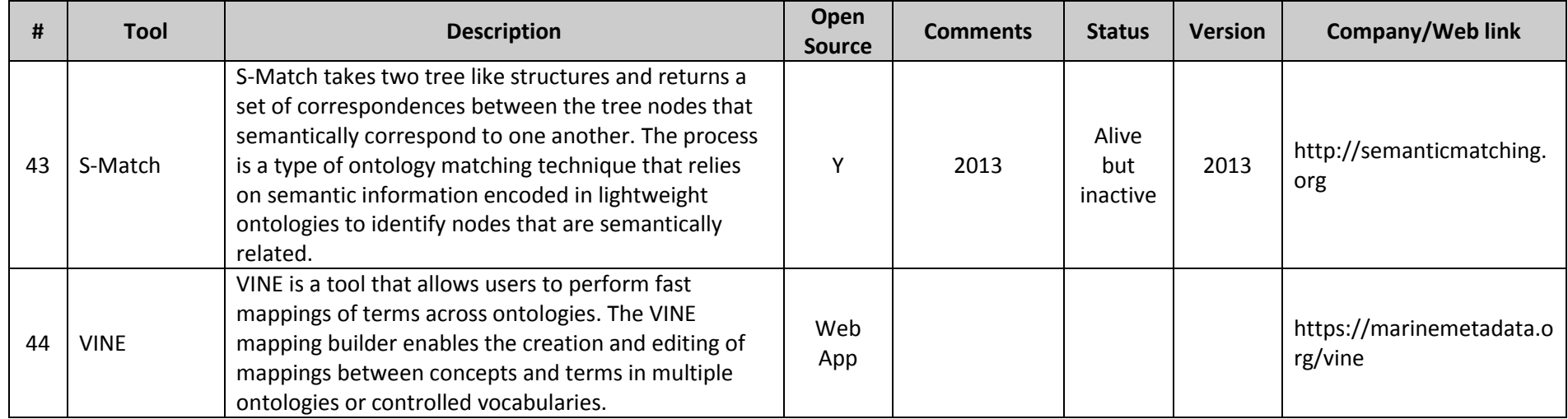

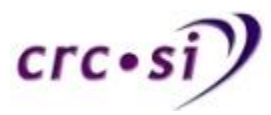

Table 3 is a summary listing of tools that can be used for the visualisation and analysis of ontologies. Some of the tools are actually taken from other disciplines such as molecular interaction visualisation but can be used for ontology visualisation because of the structure of ontologies and the way in which molecular interaction is visualised. As with Table 2, this table is not exhaustive as the author is fully aware that omissions may have occurred. Please check documentation of each tool to ensure that it is fit for the purpose that you require.

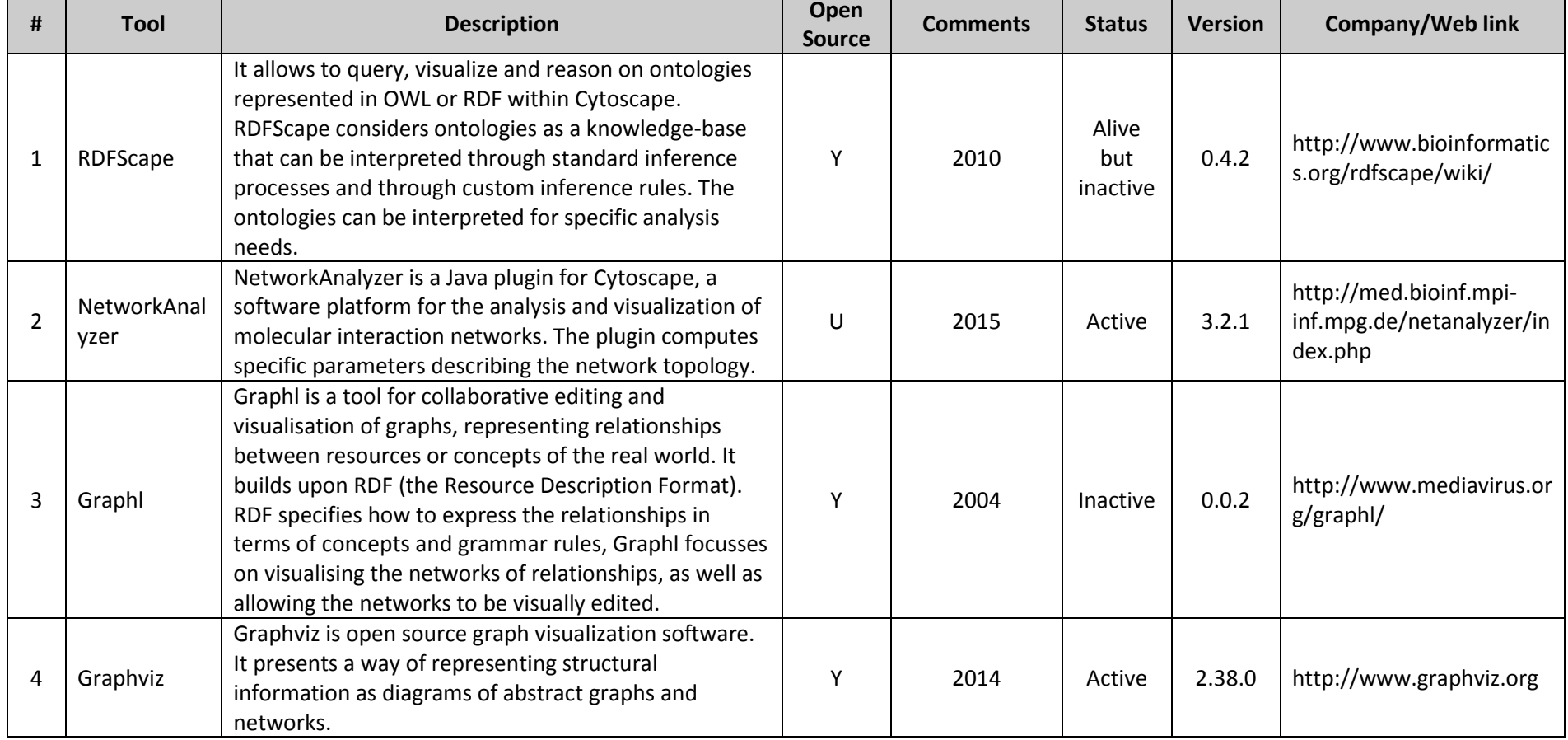

## **Table 3. A list of tools for visualising and analysing ontologies.**

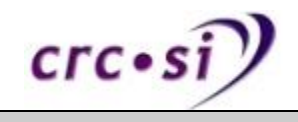

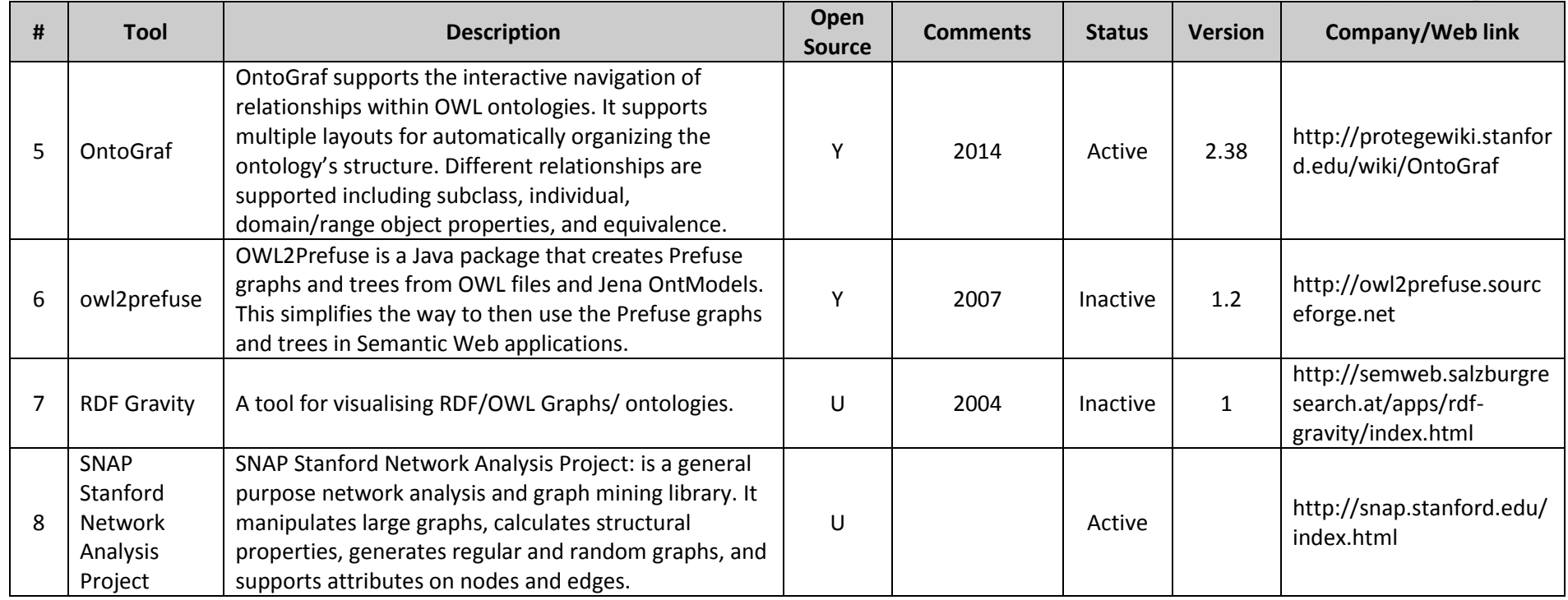

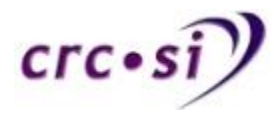

Table 4 is a listing of different tools that enable the user to execute a variety of tasks upon ontologies. As with previous tables, this table is not exhaustive as the author is fully aware that omissions may have occurred. Please check documentation of each tool to ensure that it is fit for the purpose that you require.

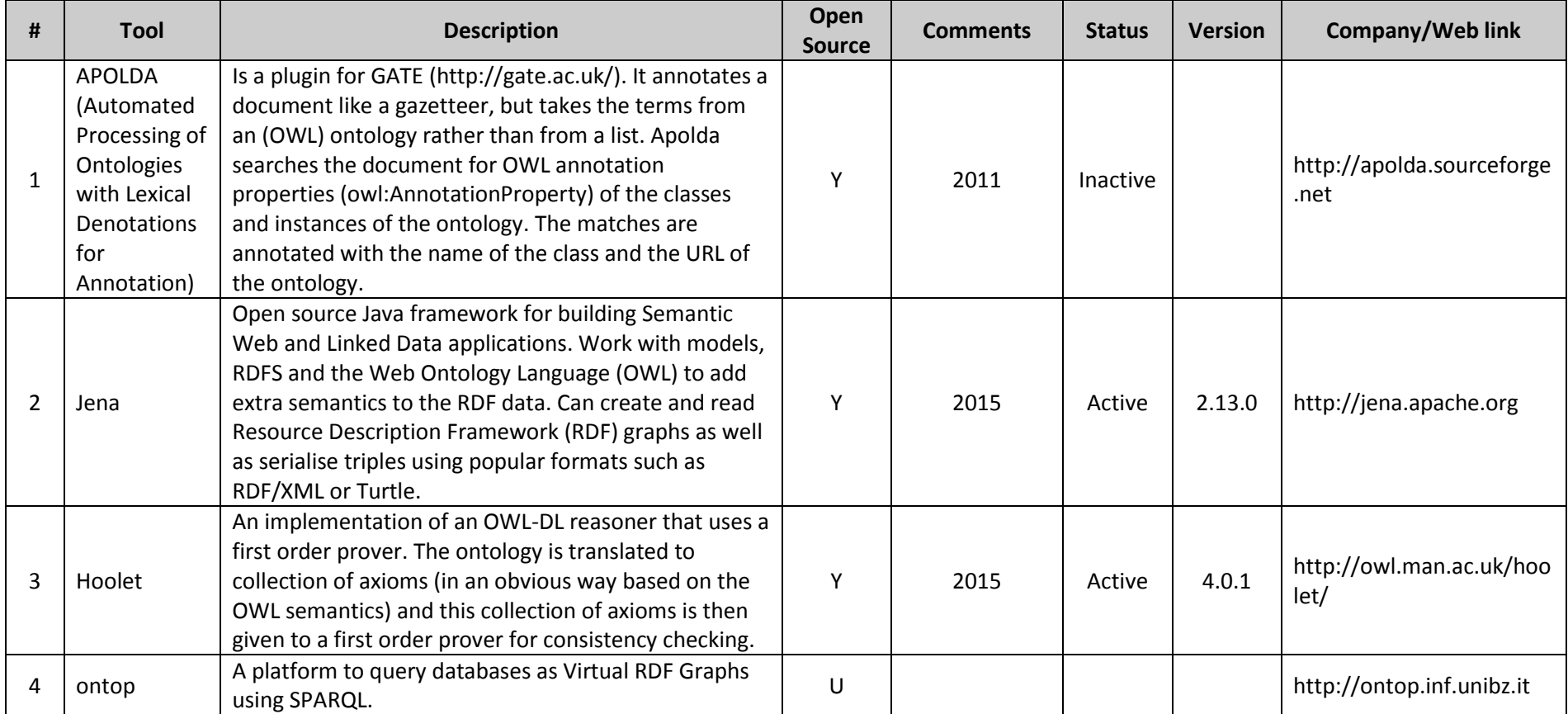

#### **Table 4. A summary listing of tools to execute various tasks upon ontologies.**

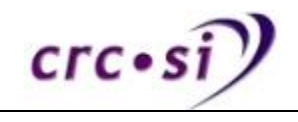

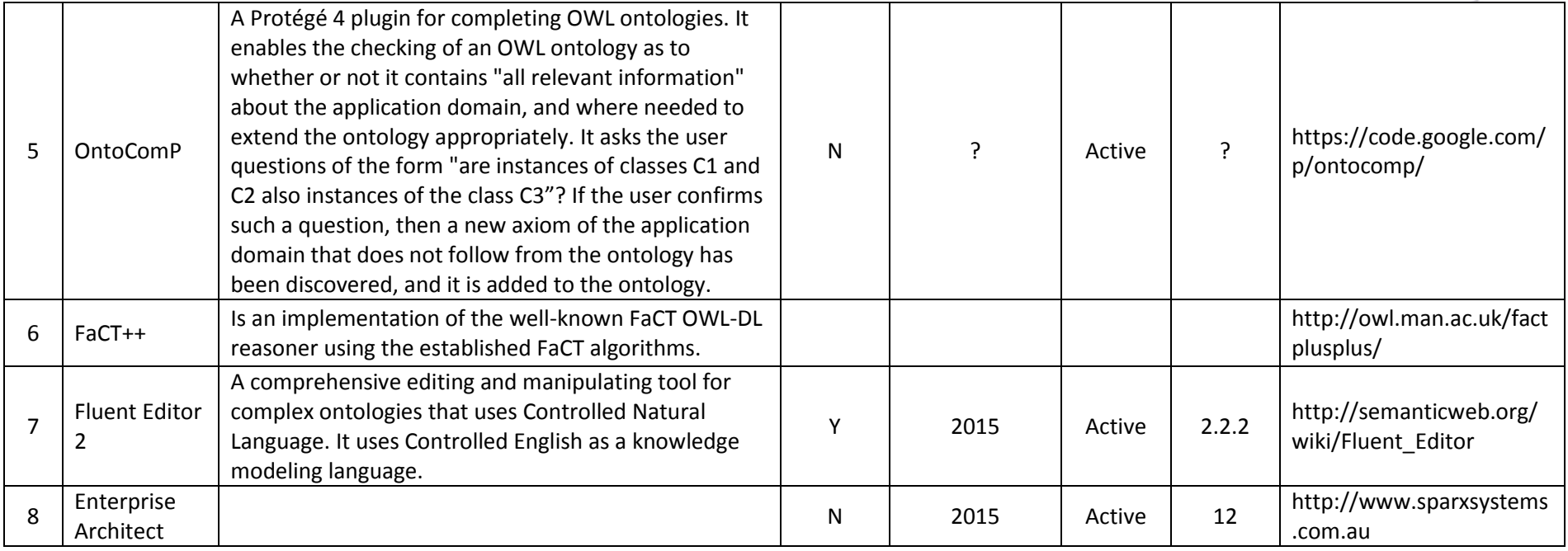

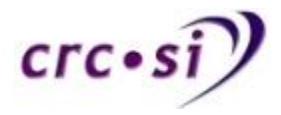

Table 5 has been partially reproduced from the article "Ontology Building: A Survey of Editing Tools" by Michael Denny

[\(http://www.xml.com/2002/11/06/Ontology\\_Editor\\_Survey.html\)](http://www.xml.com/2002/11/06/Ontology_Editor_Survey.html). The table is slightly dated now although many of the tools are still available but may no longer be being maintained.

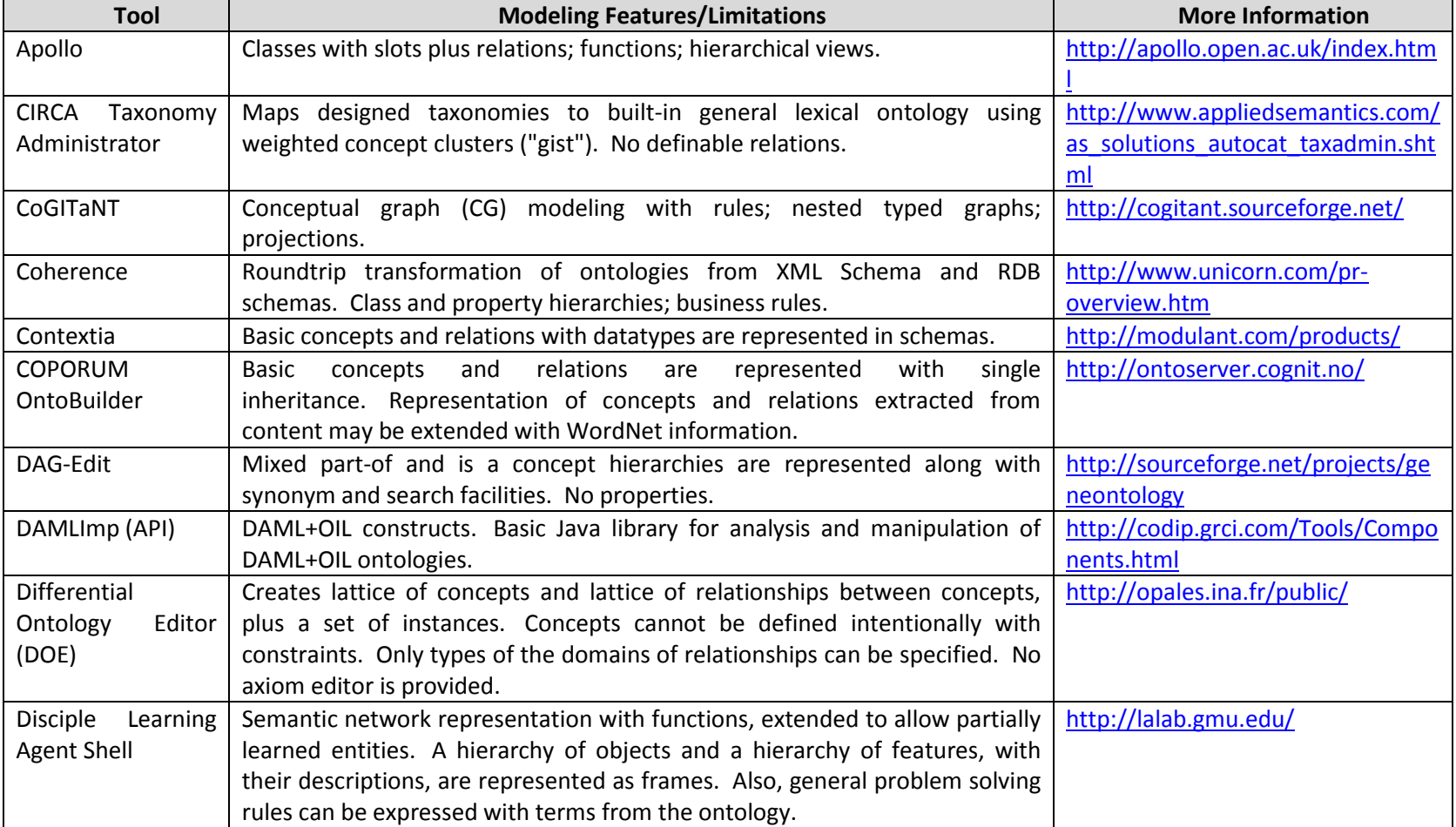

#### **Table 5 An older table of ontology tools (Denny, 2002)**

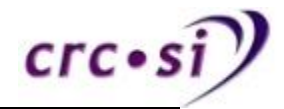

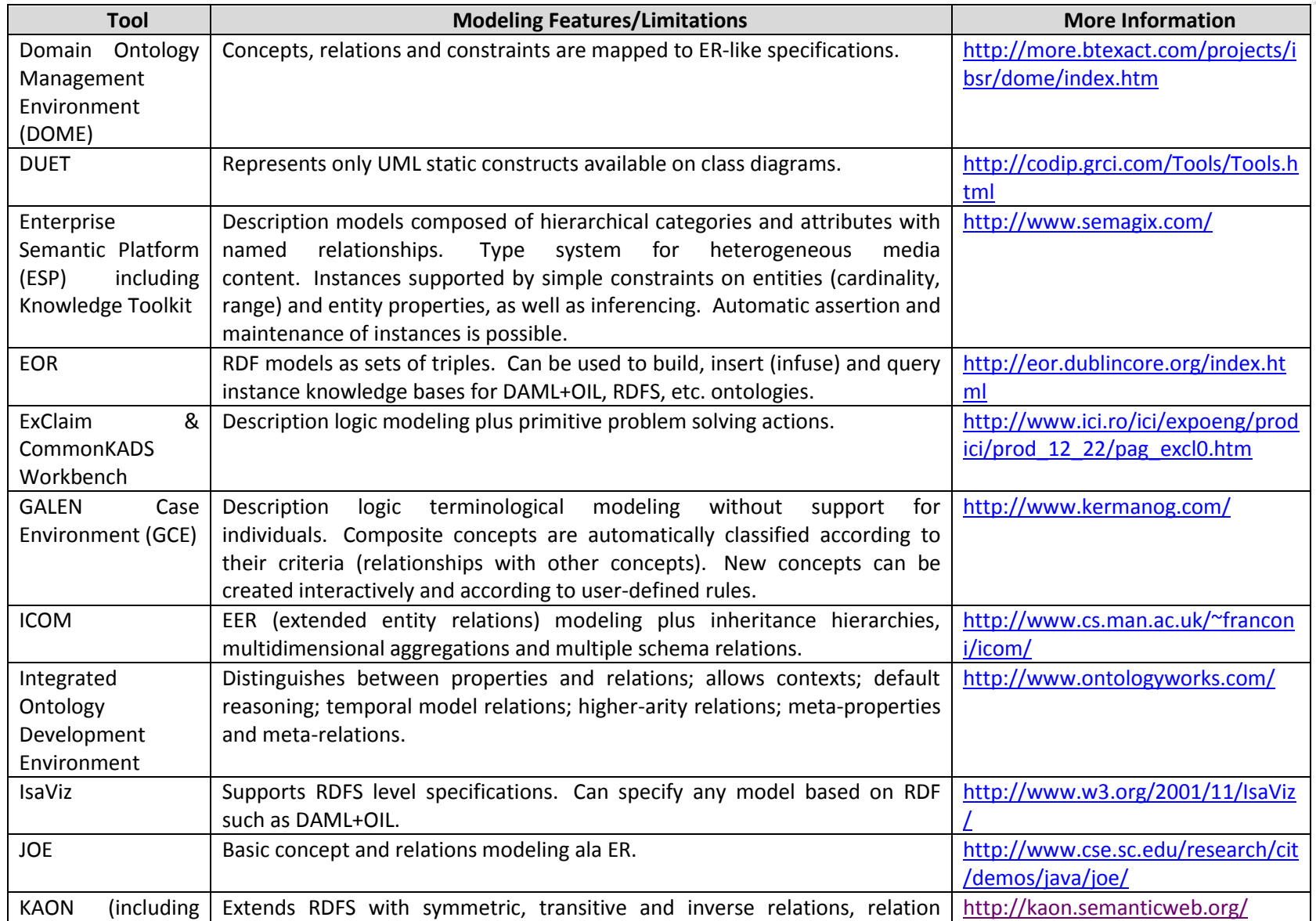

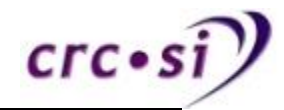

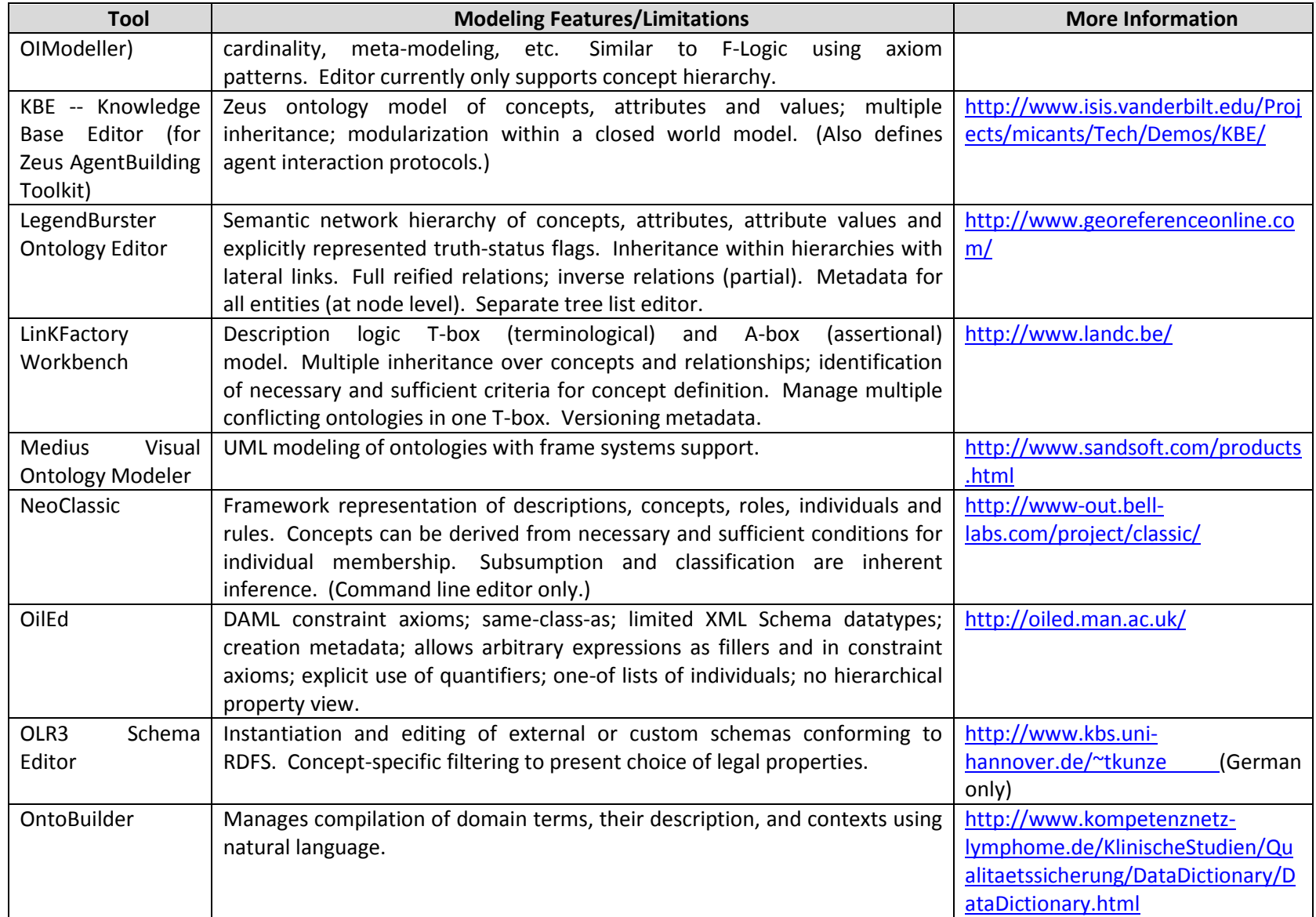

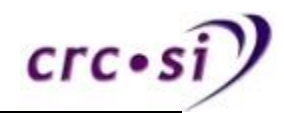

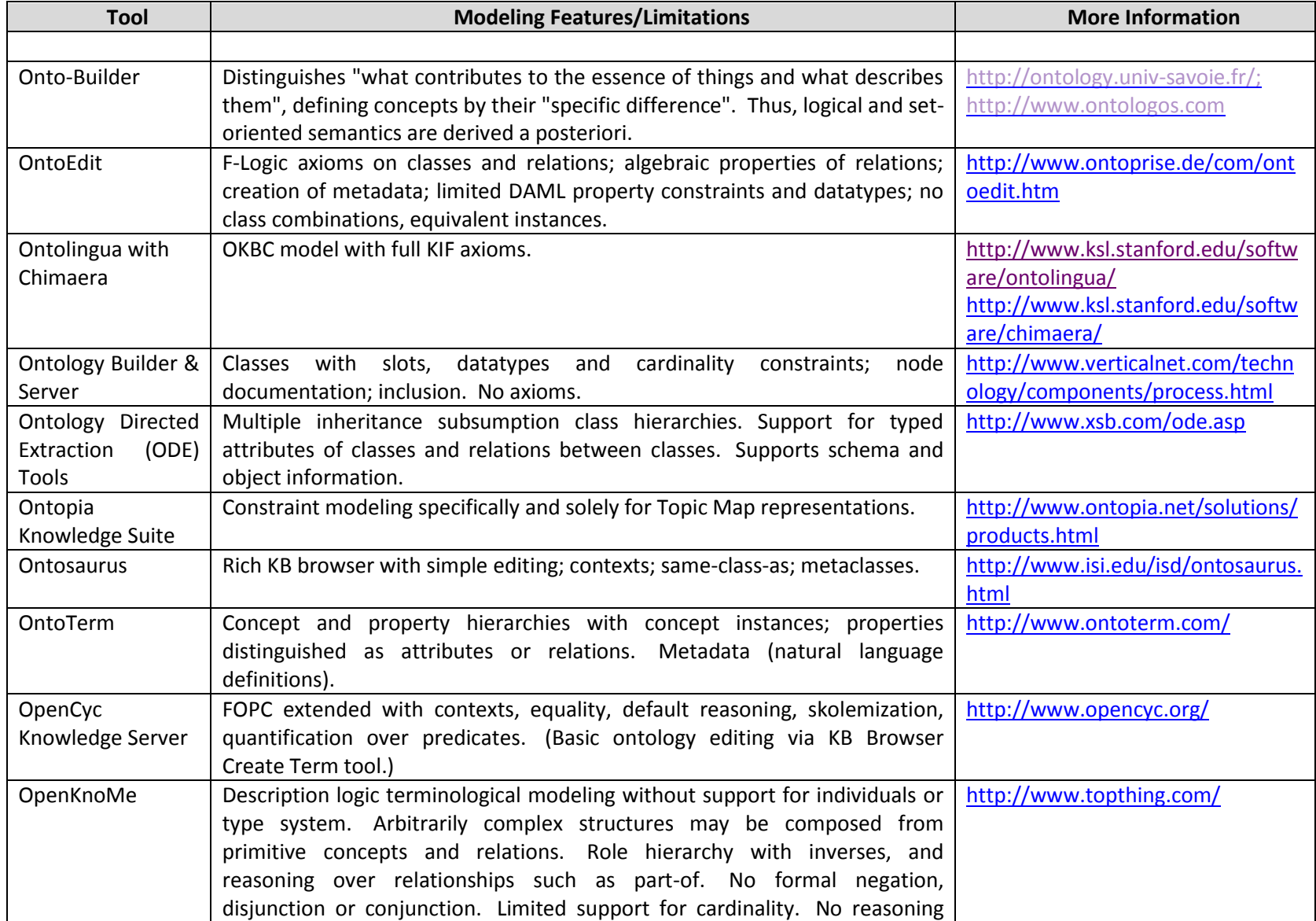

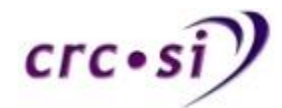

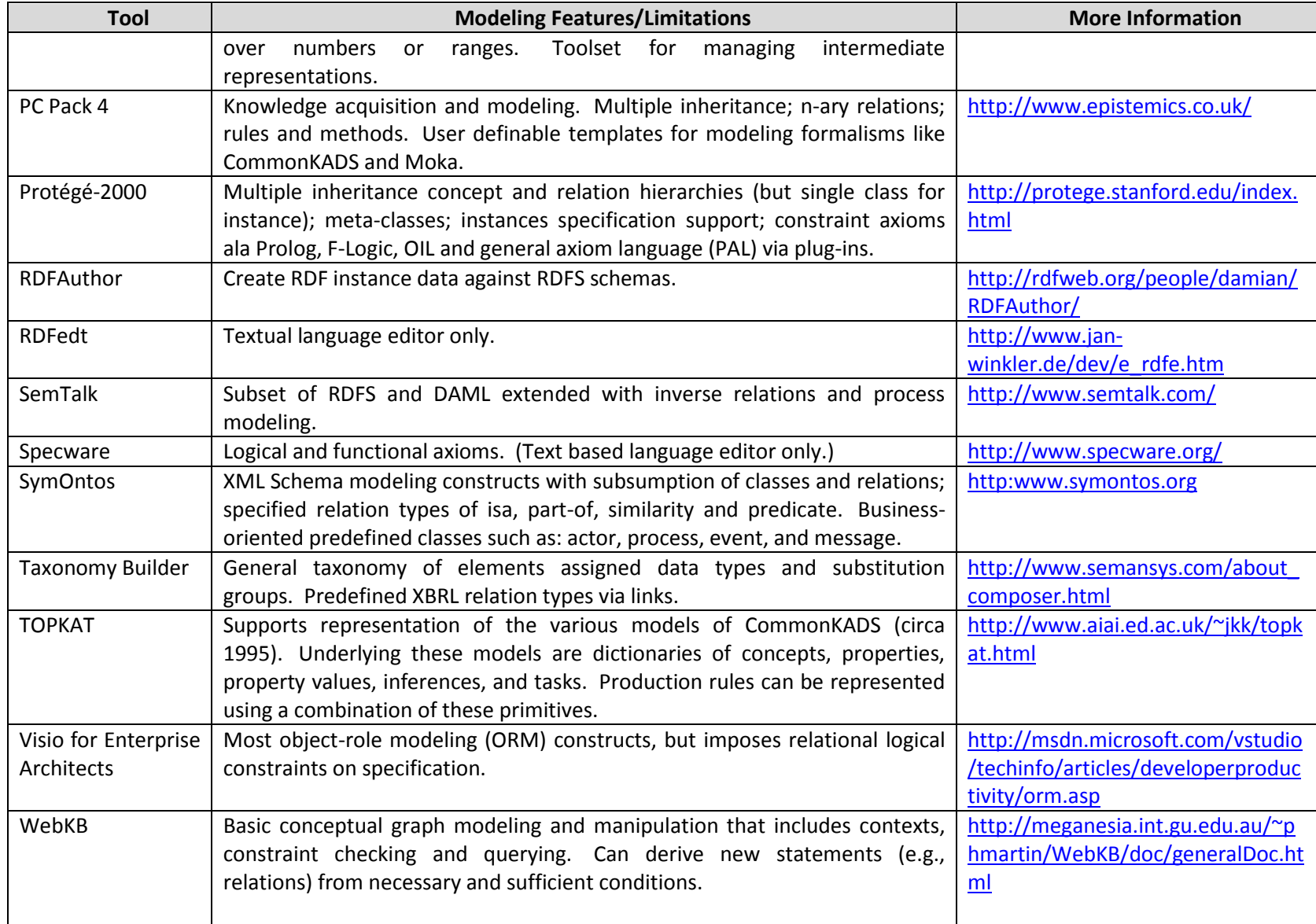

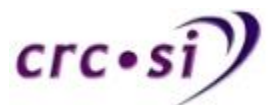

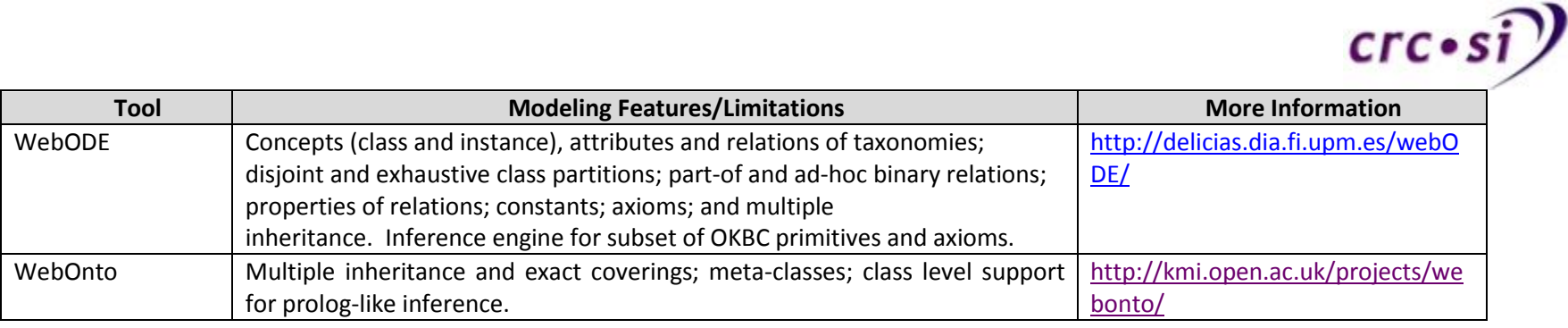

## **3.1 Summary of Ontology and Vocabulary Tools**

The vast expanse and variety of tools for creating, editing and visualising ontologies demonstrates that this is a field that has received a lot of research at different points in time. From the number of tools that are no longer maintained it indicates that in many instances the research has ceased and so has the maintaining and developing of many tools.

From a current research perspective it is important to understand what has already been developed and to examine whether or not it is something that is still fit for purpose as it, the code base is fit for the purpose of continuing the development of it or if it is simply no longer tenable for use.

<span id="page-23-0"></span>The Protégé tool, created at Stanford University, continues to be maintained and developed and is emerging as one of the default ontology building tools. Its continued development throughout time has seen the emergence of a web based version of the tool being created, Web Protégé.

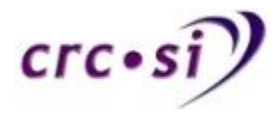

# **4 Ontologies and Vocabularies**

Table 6 lists multiple vocabularies. There is a short description about the vast majority of them as well as a hotlink in the Name & Link column. Clicking on that link should take you to a web page related to the vocabularies. As with previous tables, this table is not exhaustive as the author is fully aware that omissions may have occurred. Please check documentation of each tool to ensure that it is fit for the purpose that you require.

<span id="page-24-0"></span>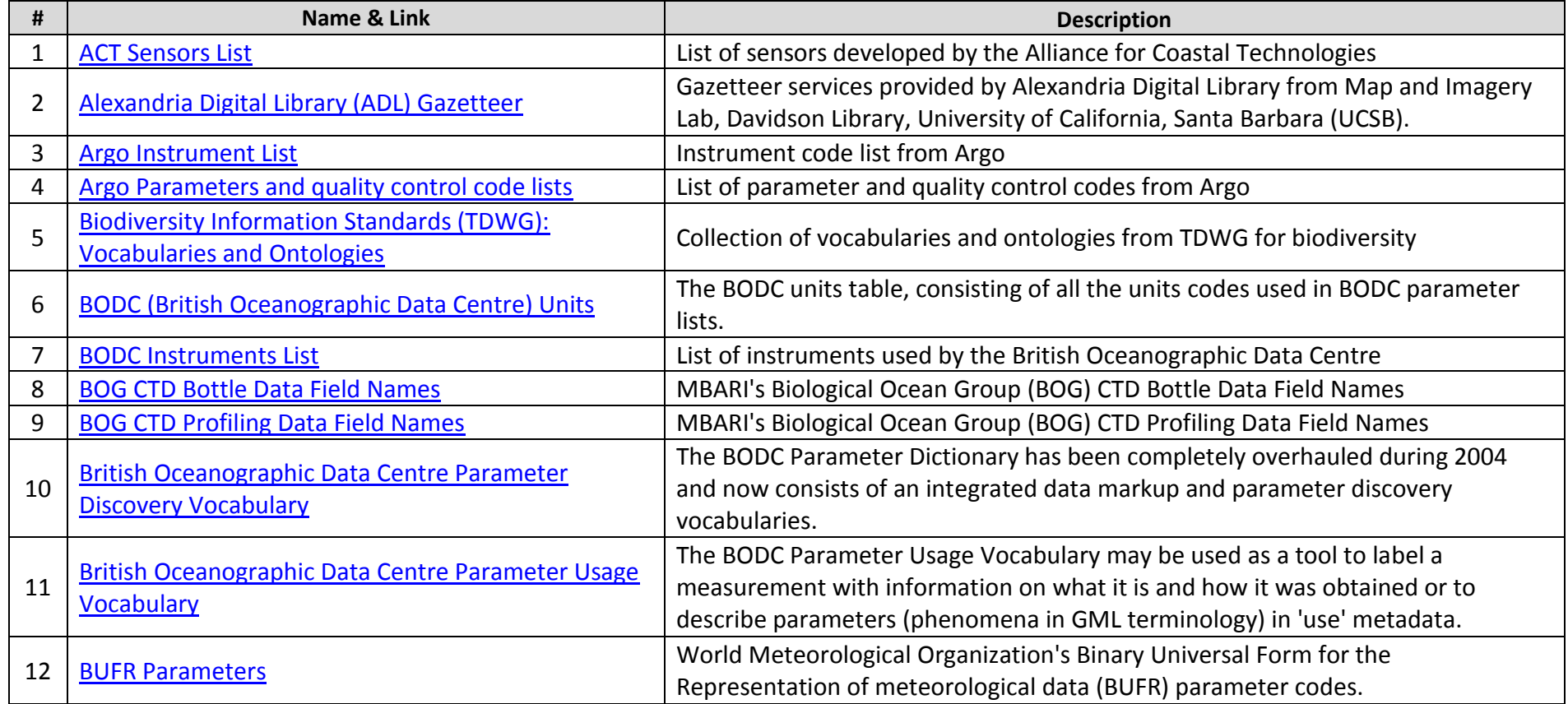

#### **Table 6. A list of different vocabularies and the links to their locations.**

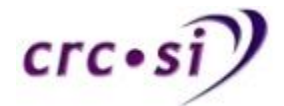

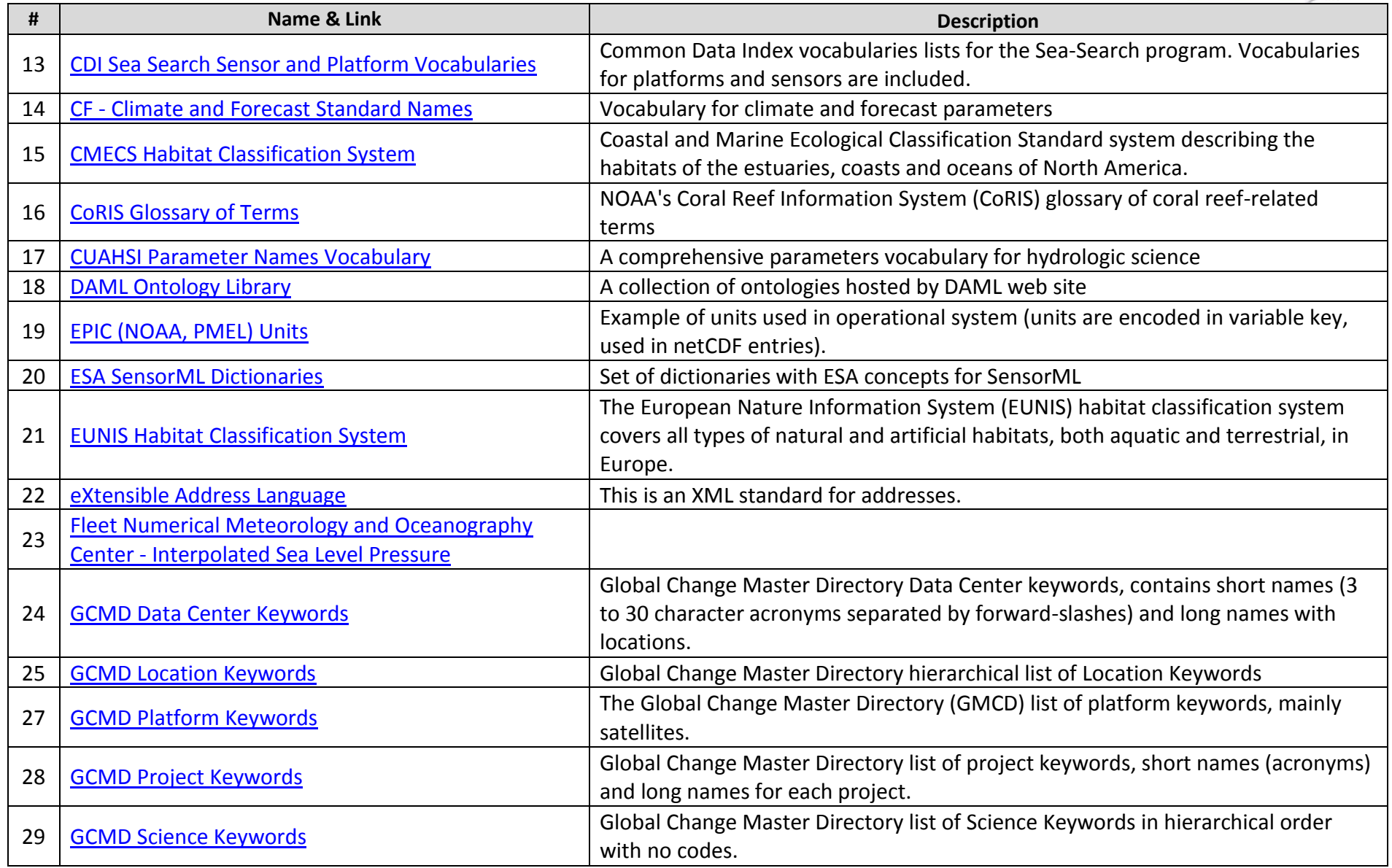

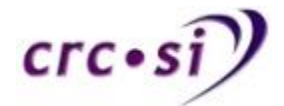

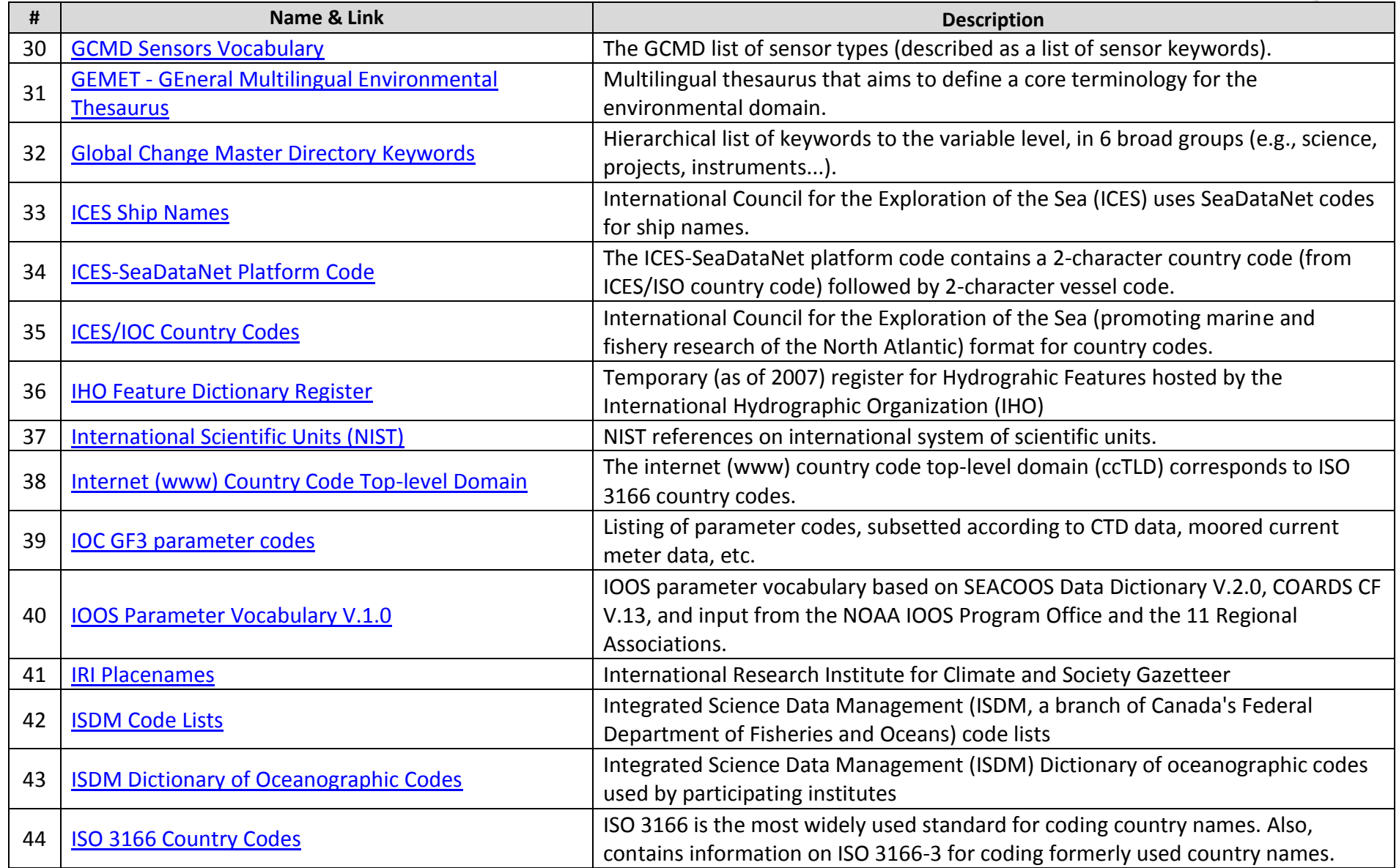

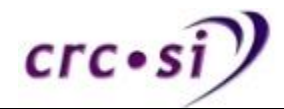

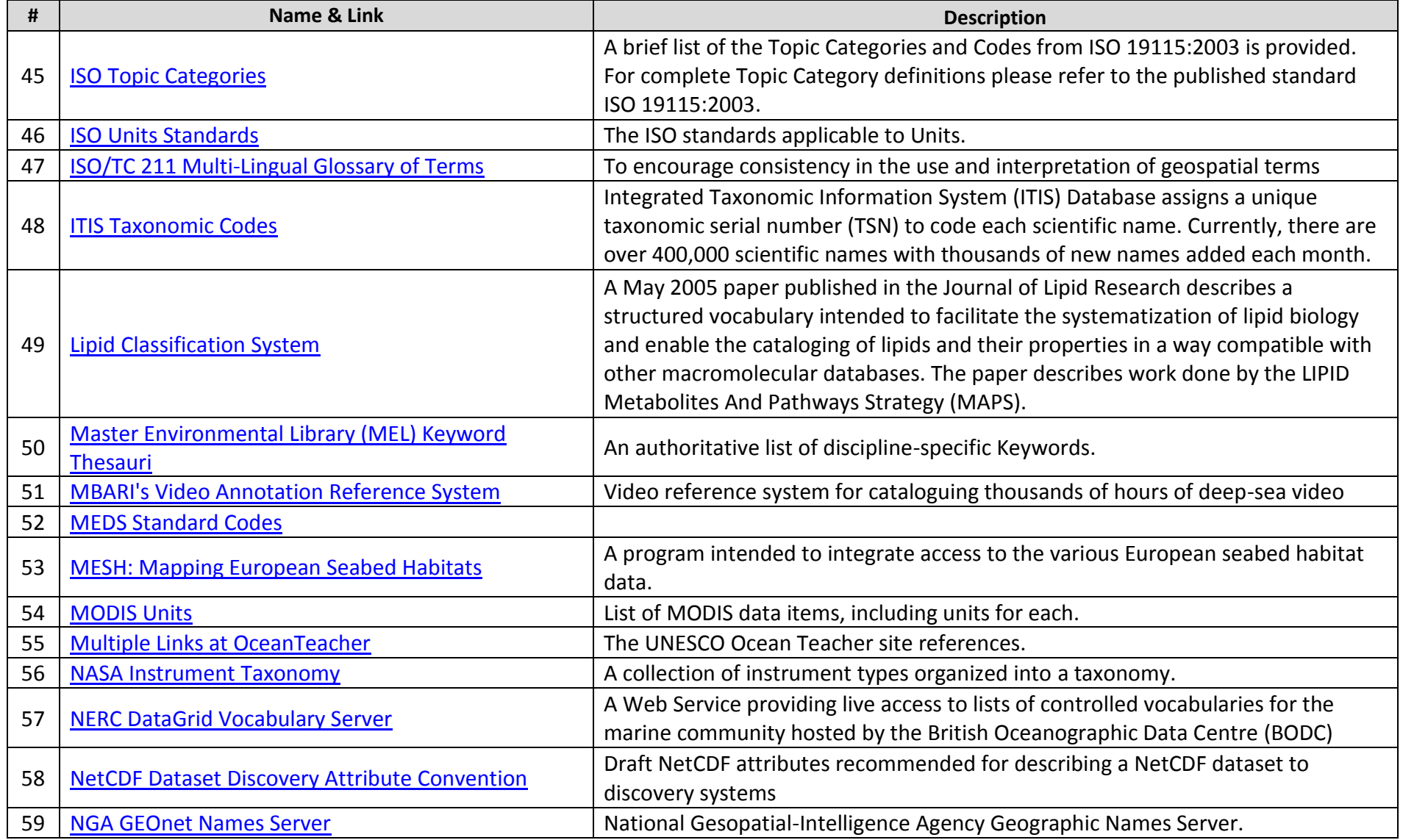

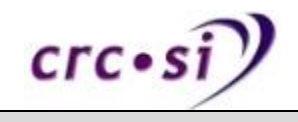

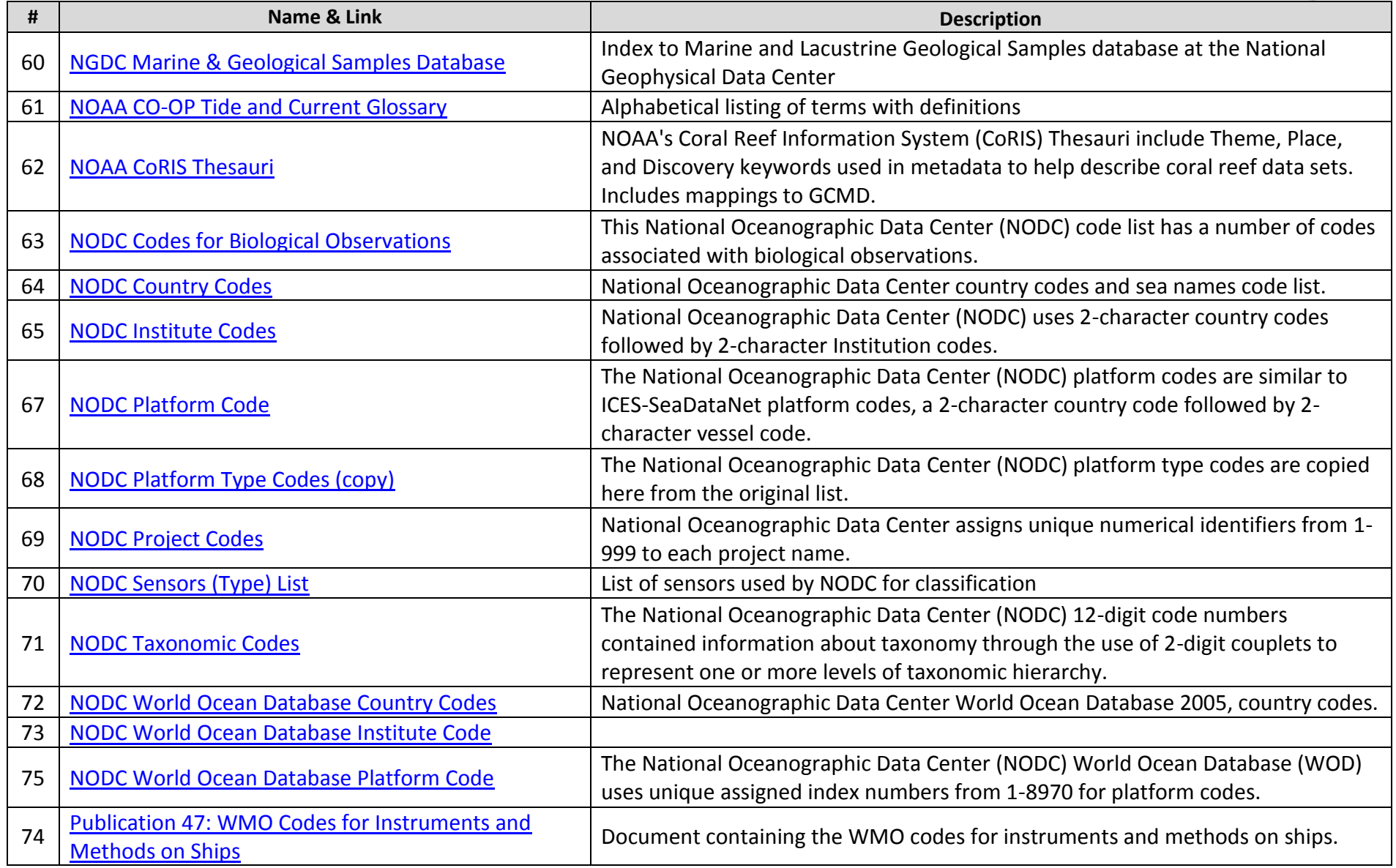

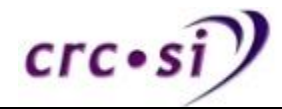

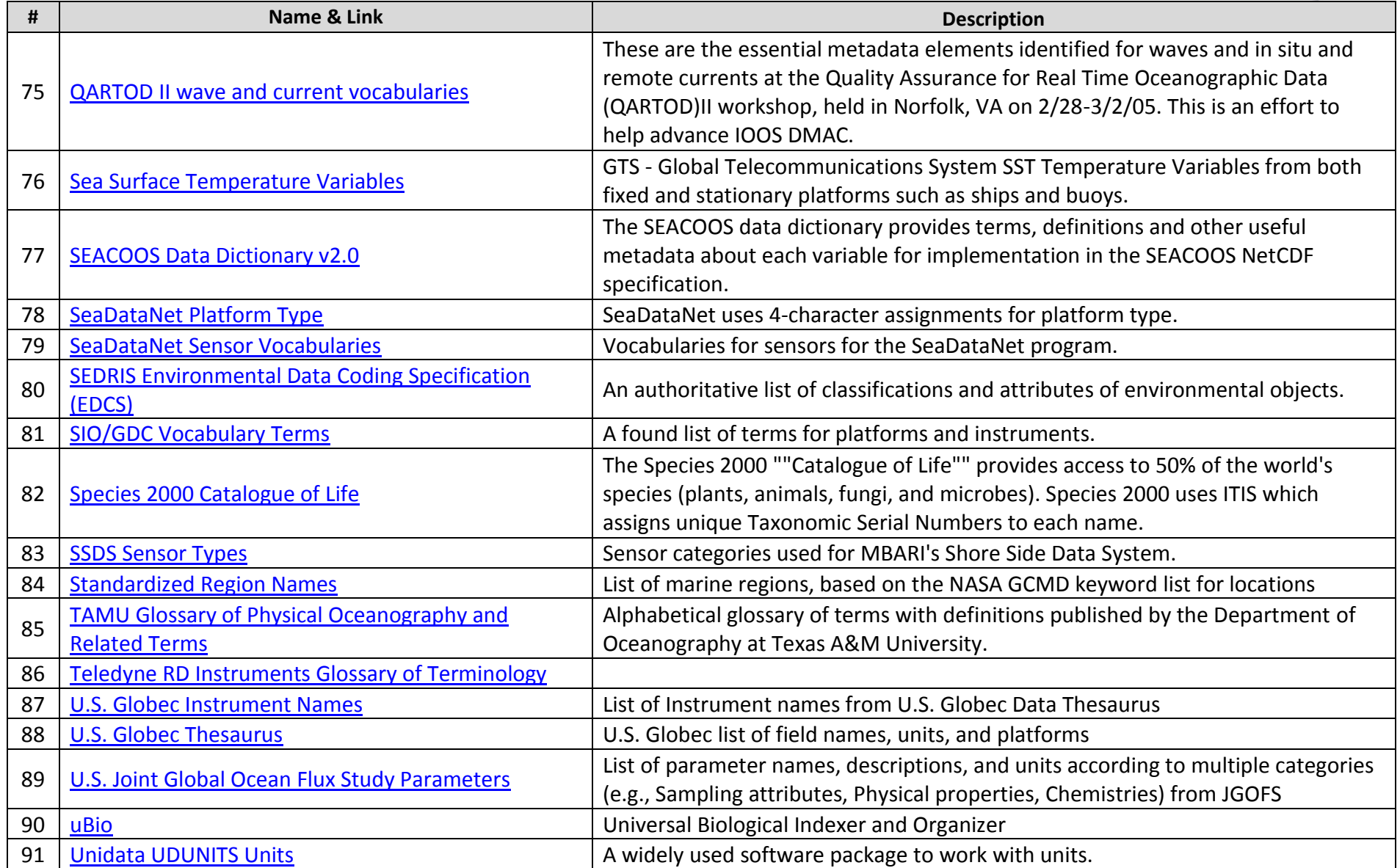

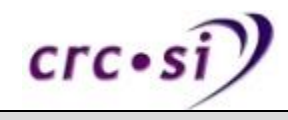

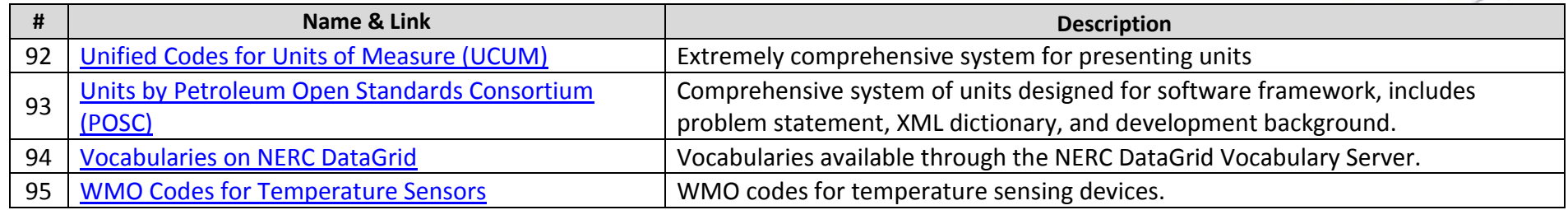

Table 7

### **Table 7. A listing of ontologies with links to their location.**

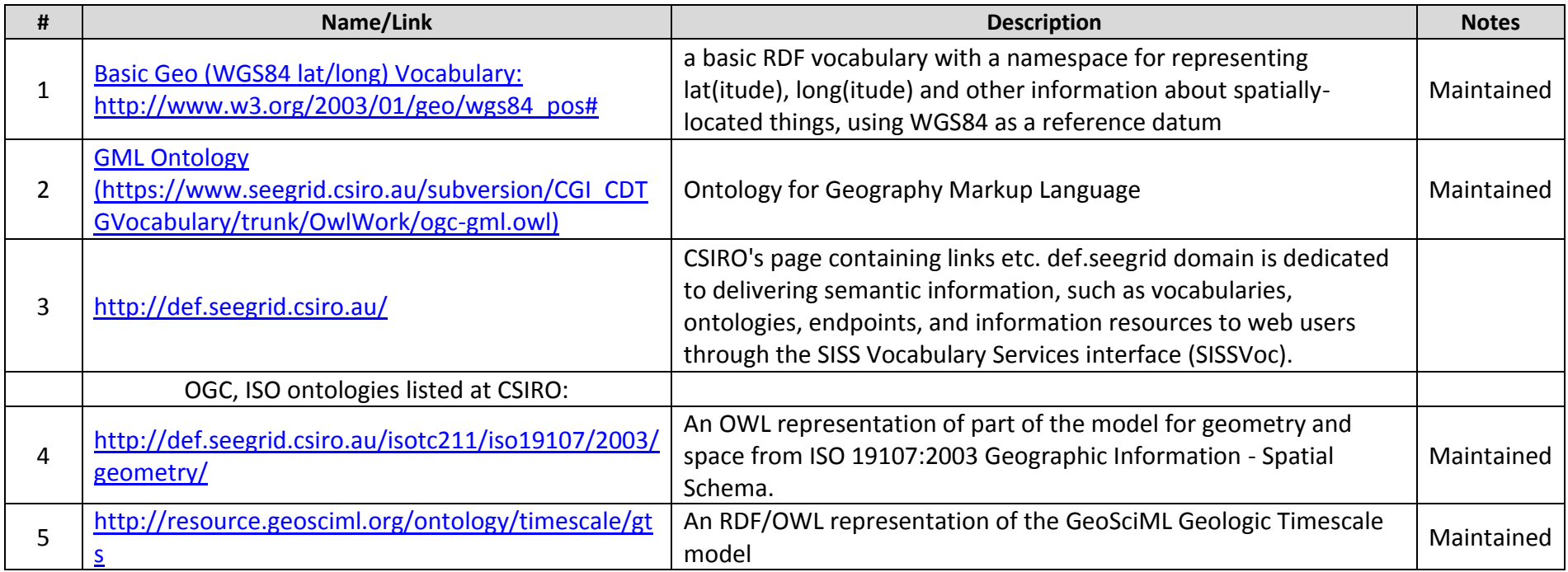

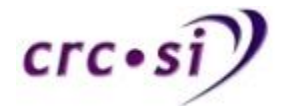

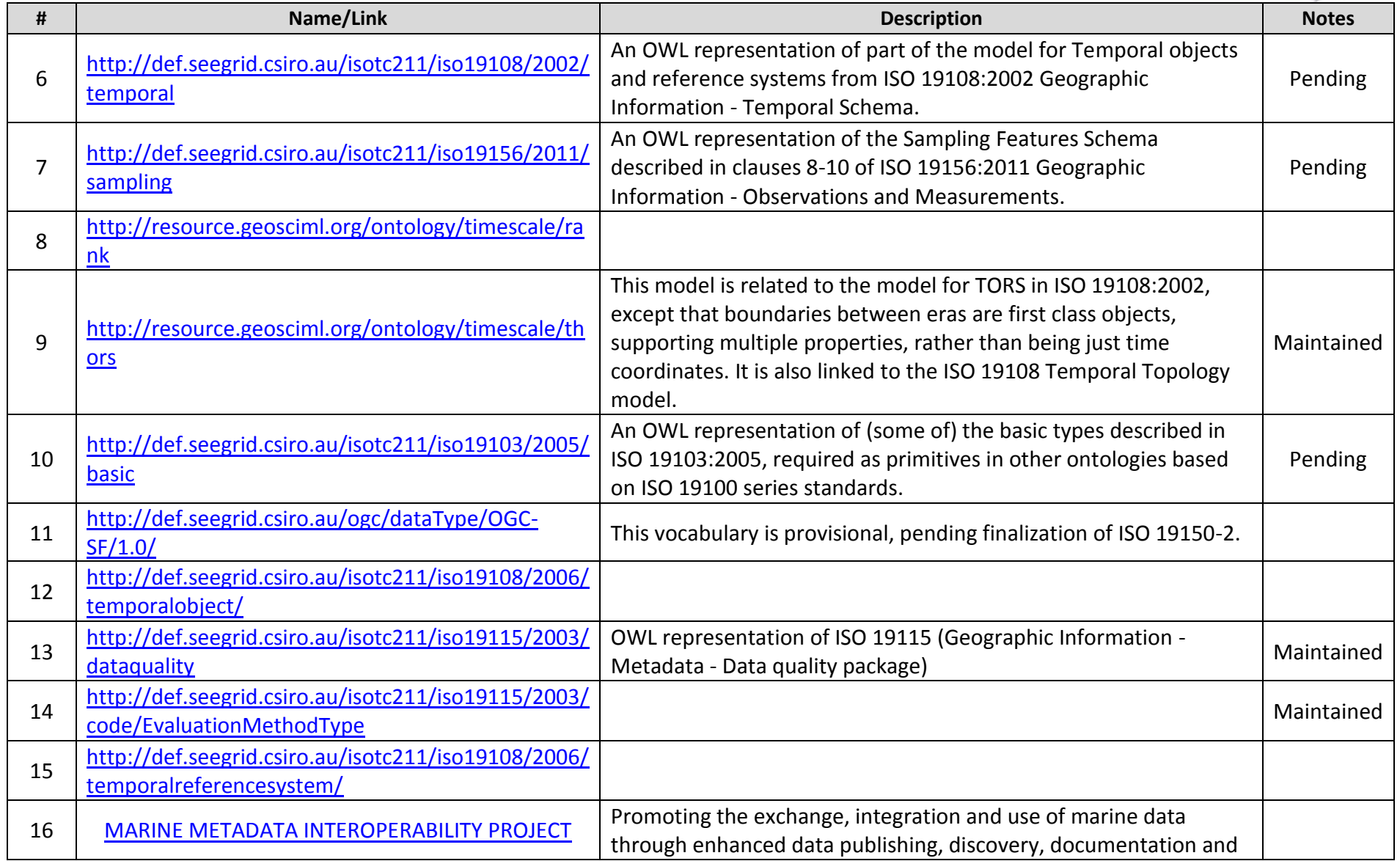

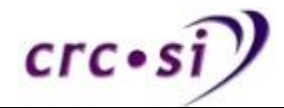

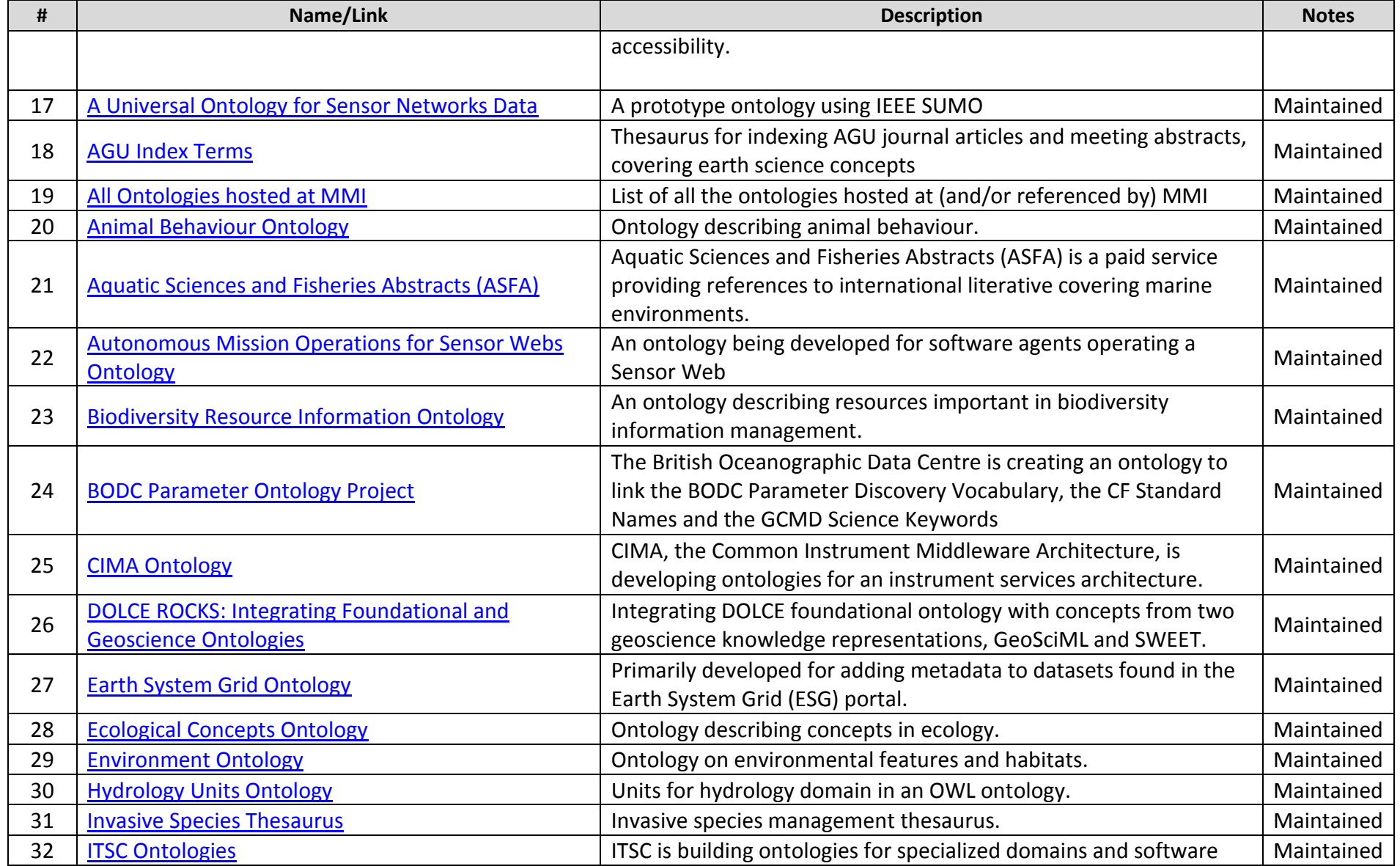

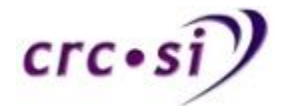

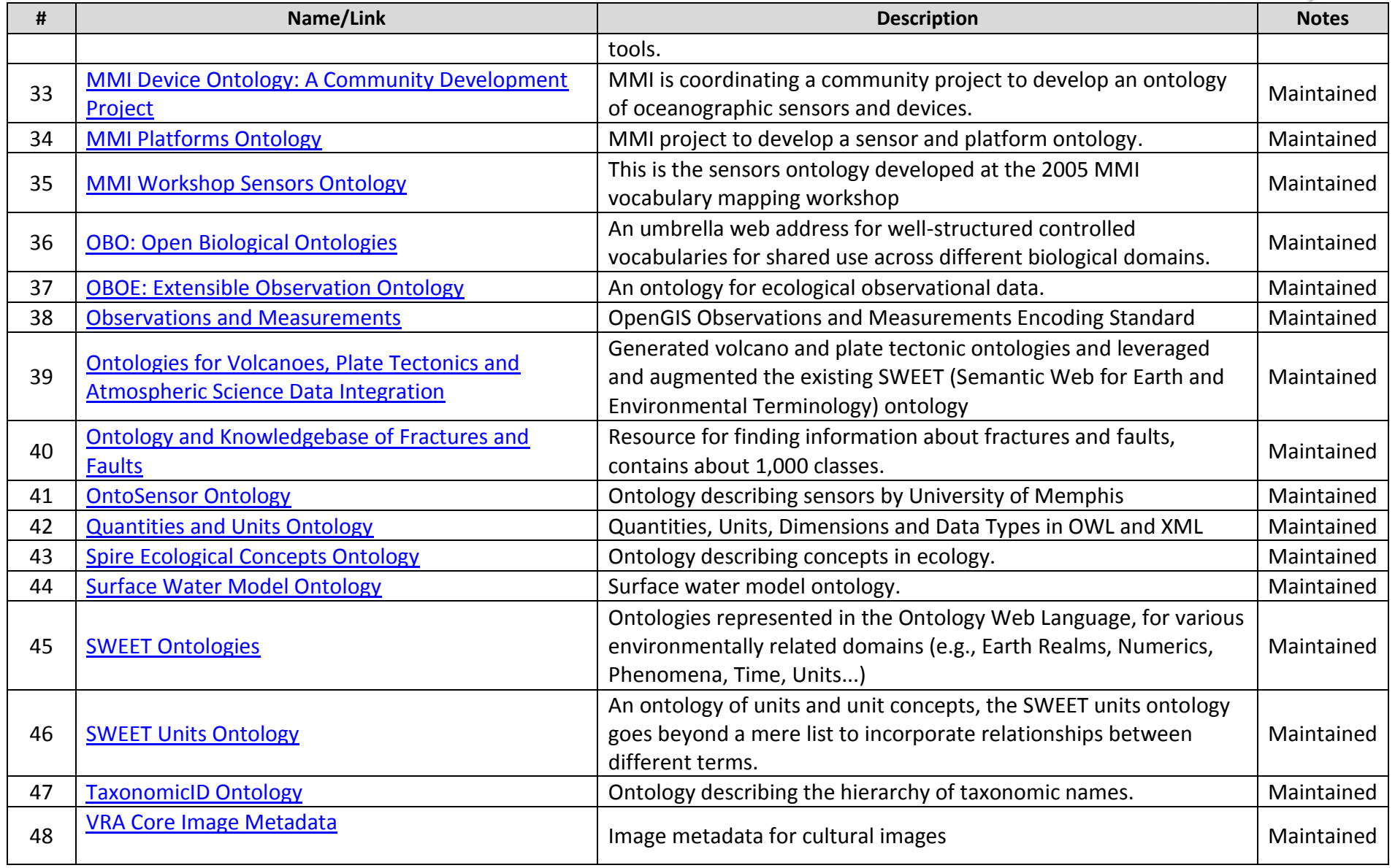

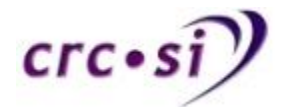

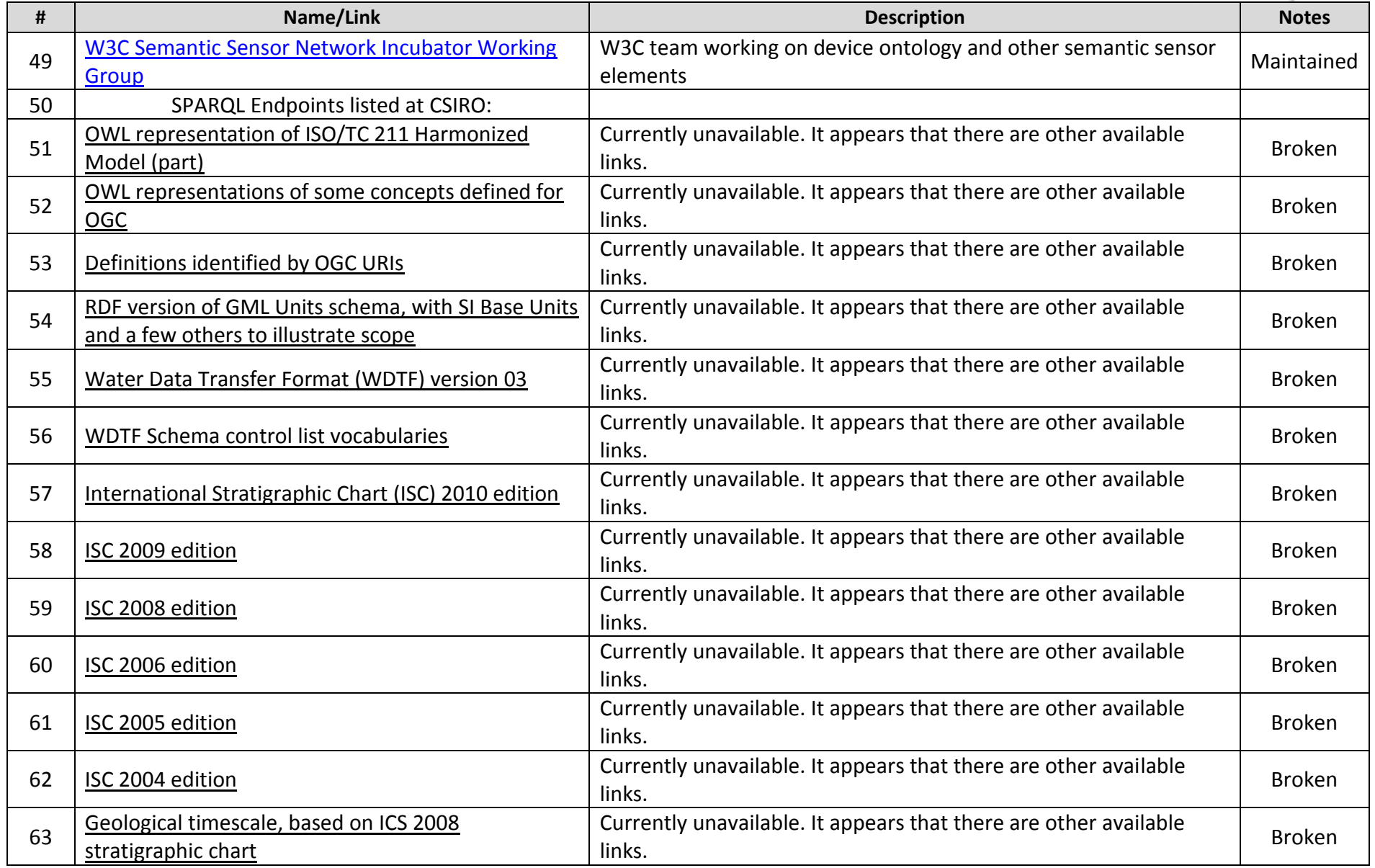

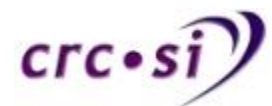

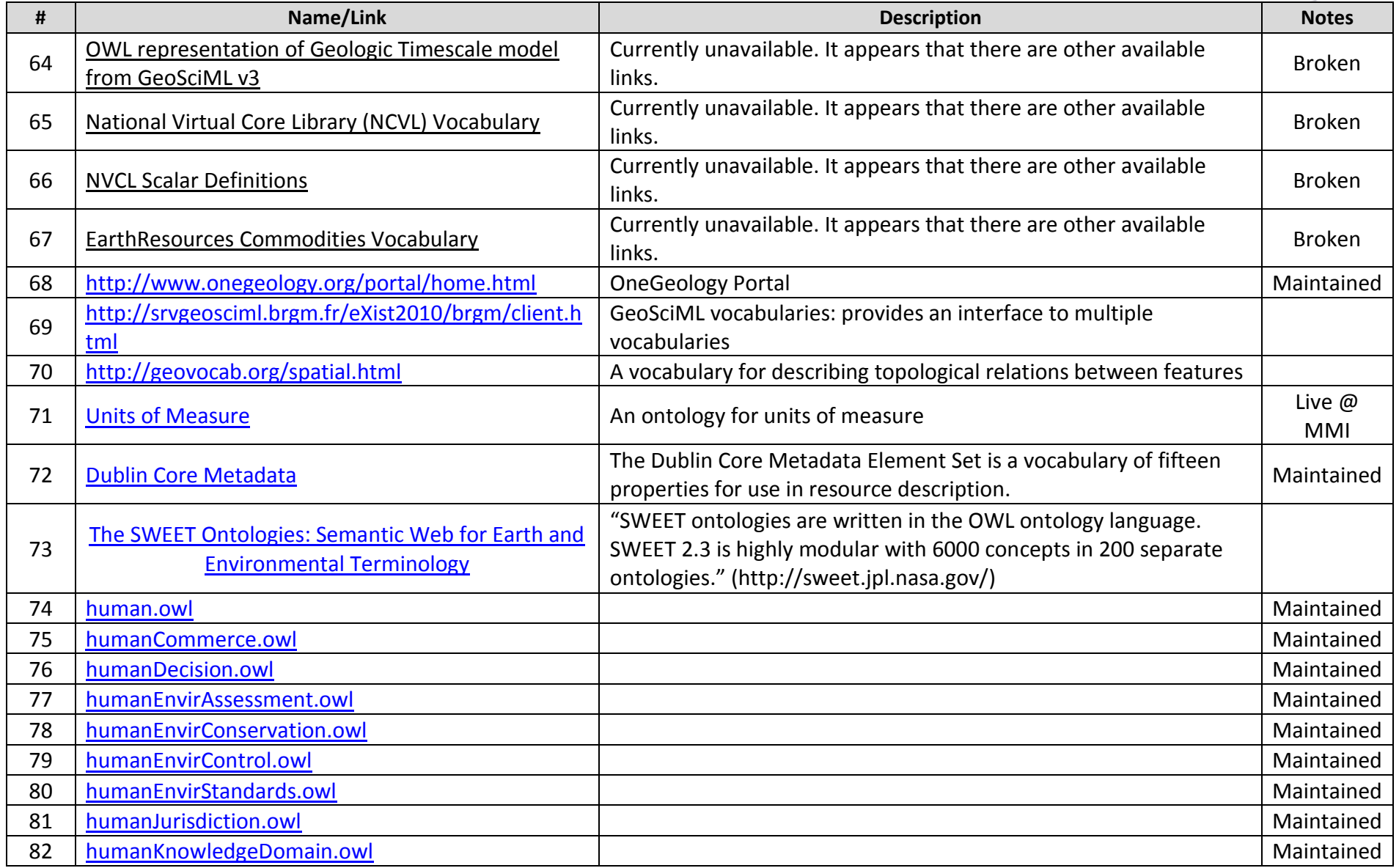

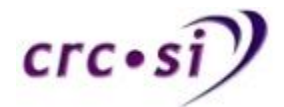

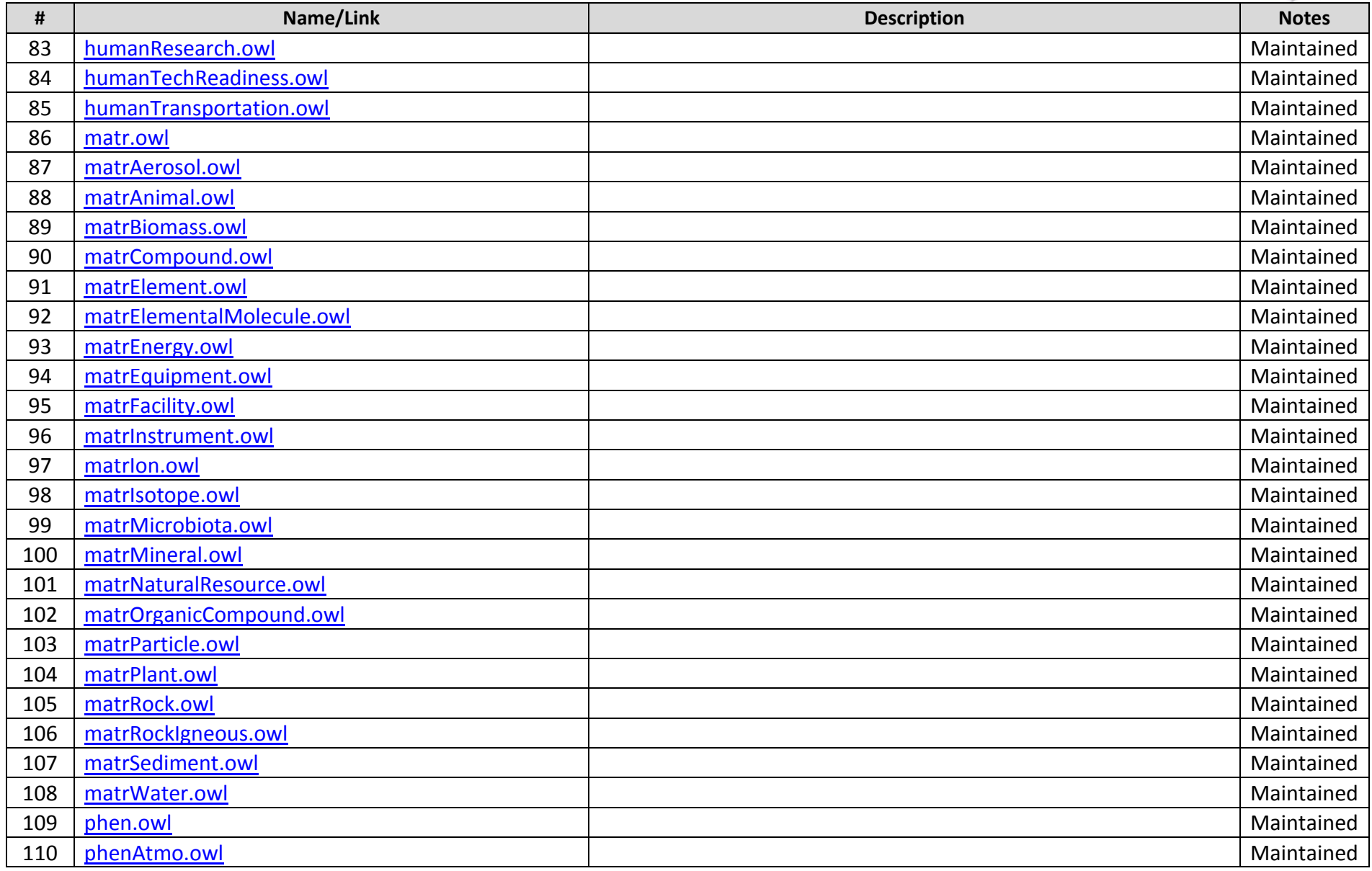

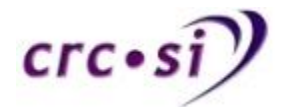

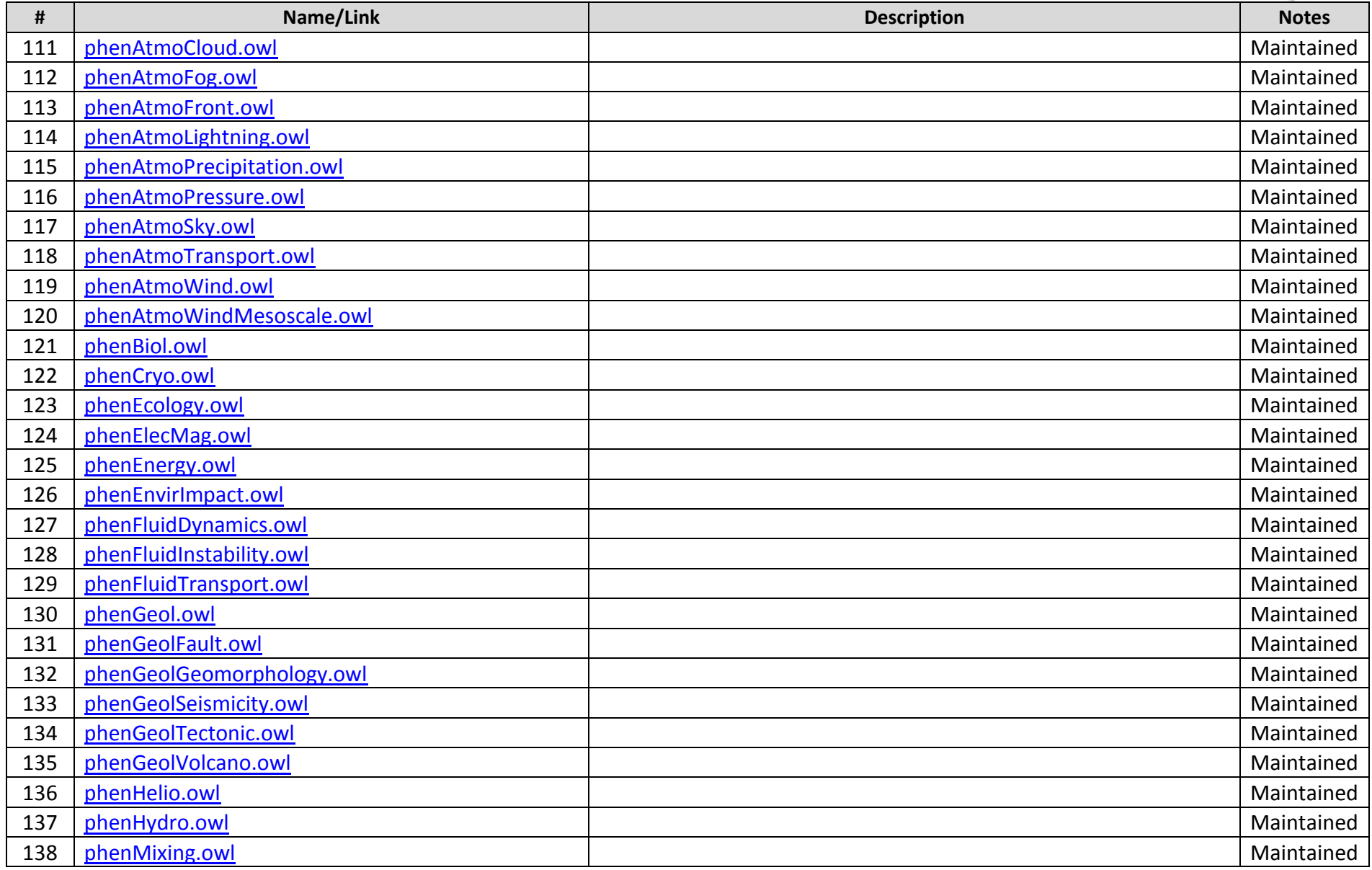

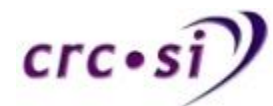

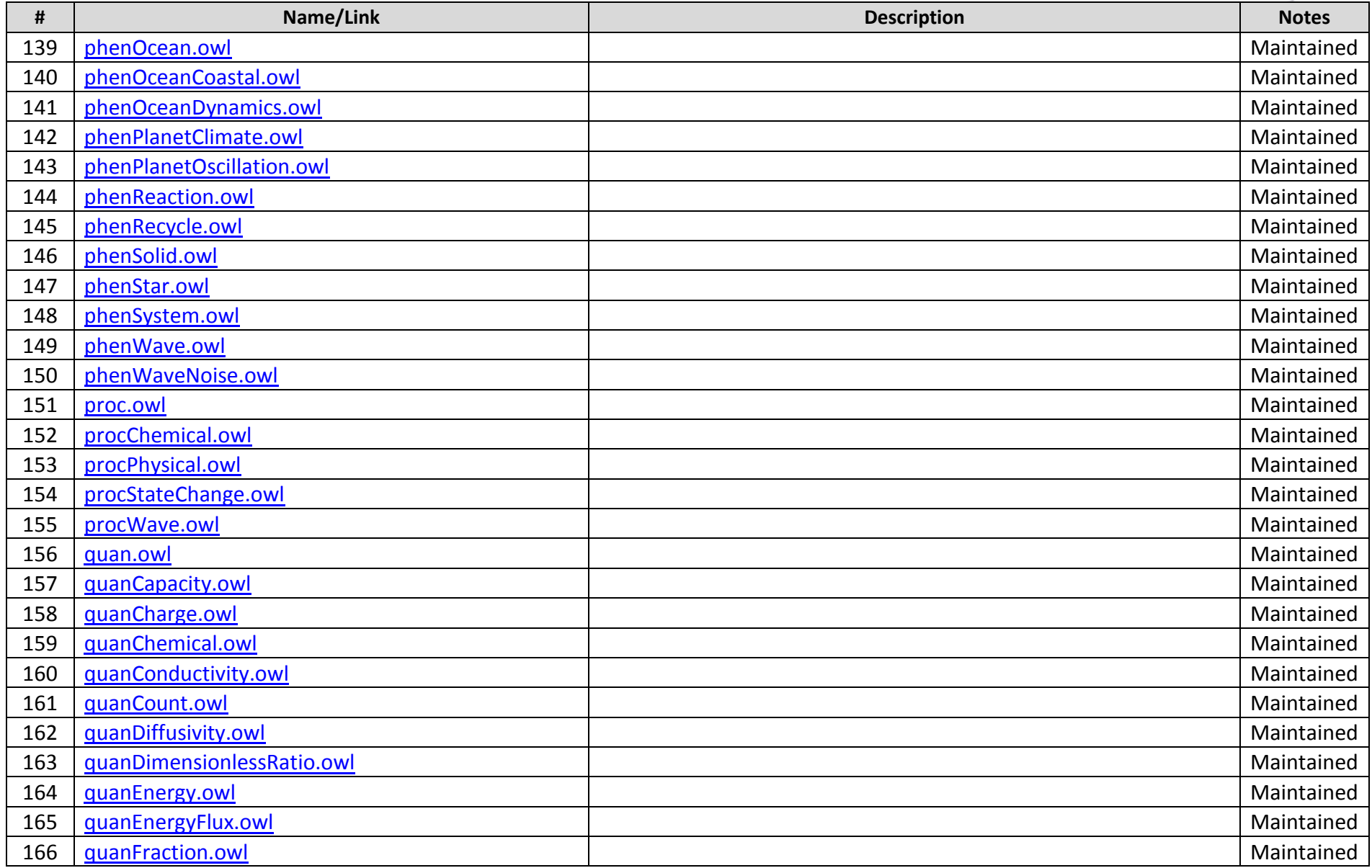

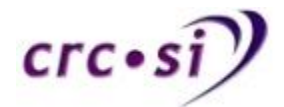

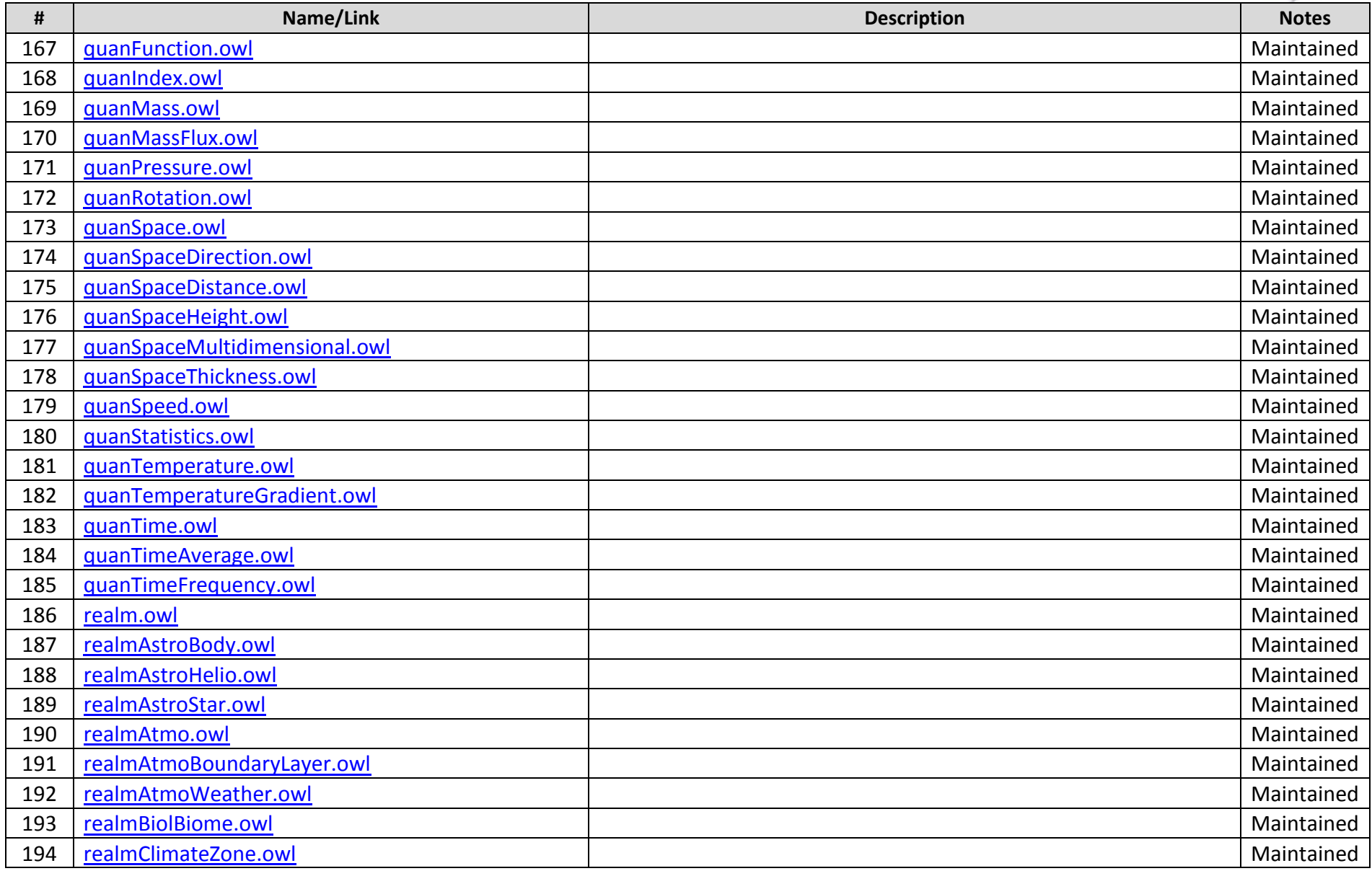

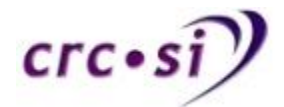

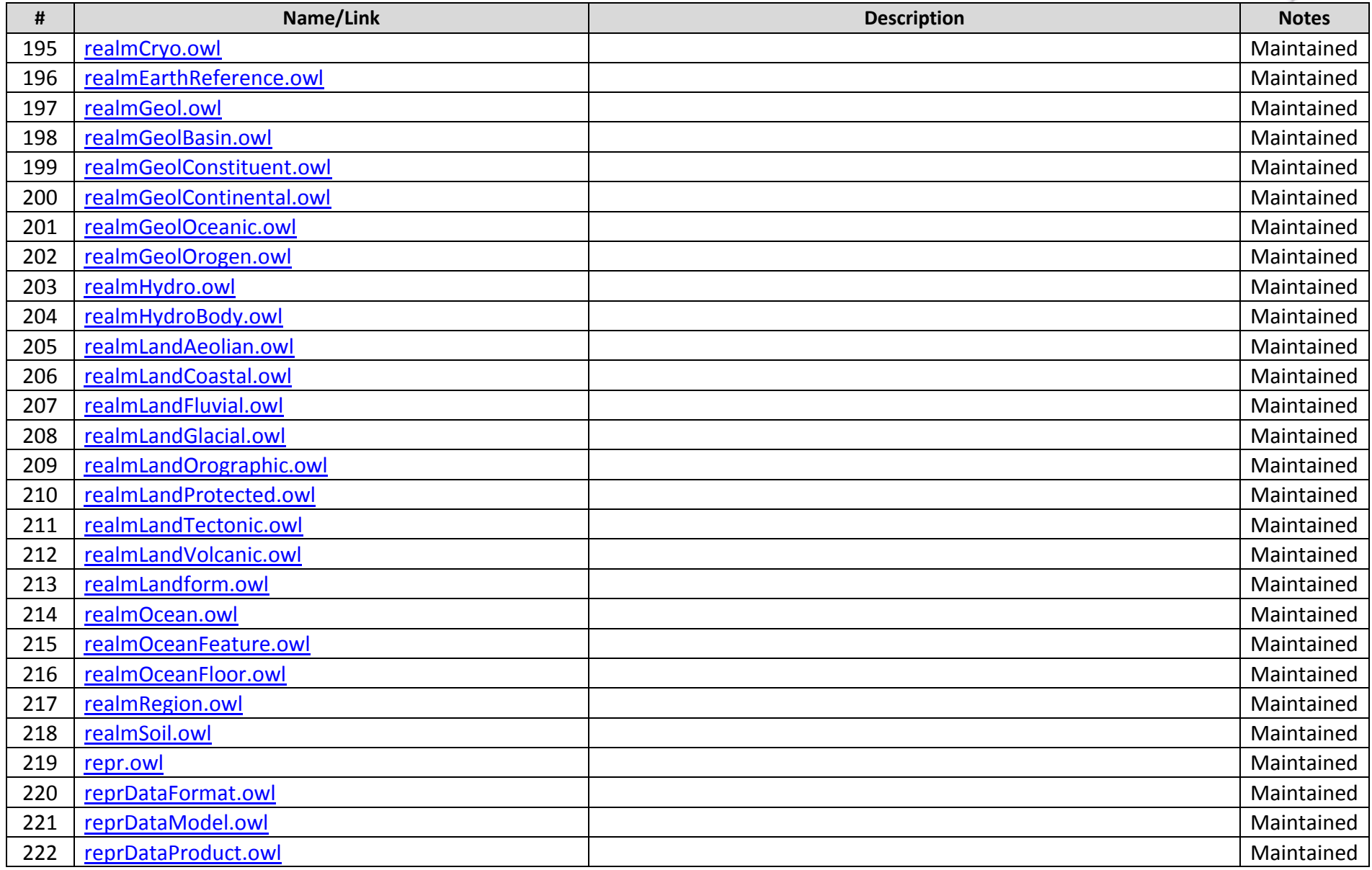

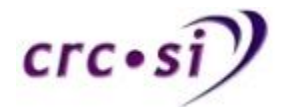

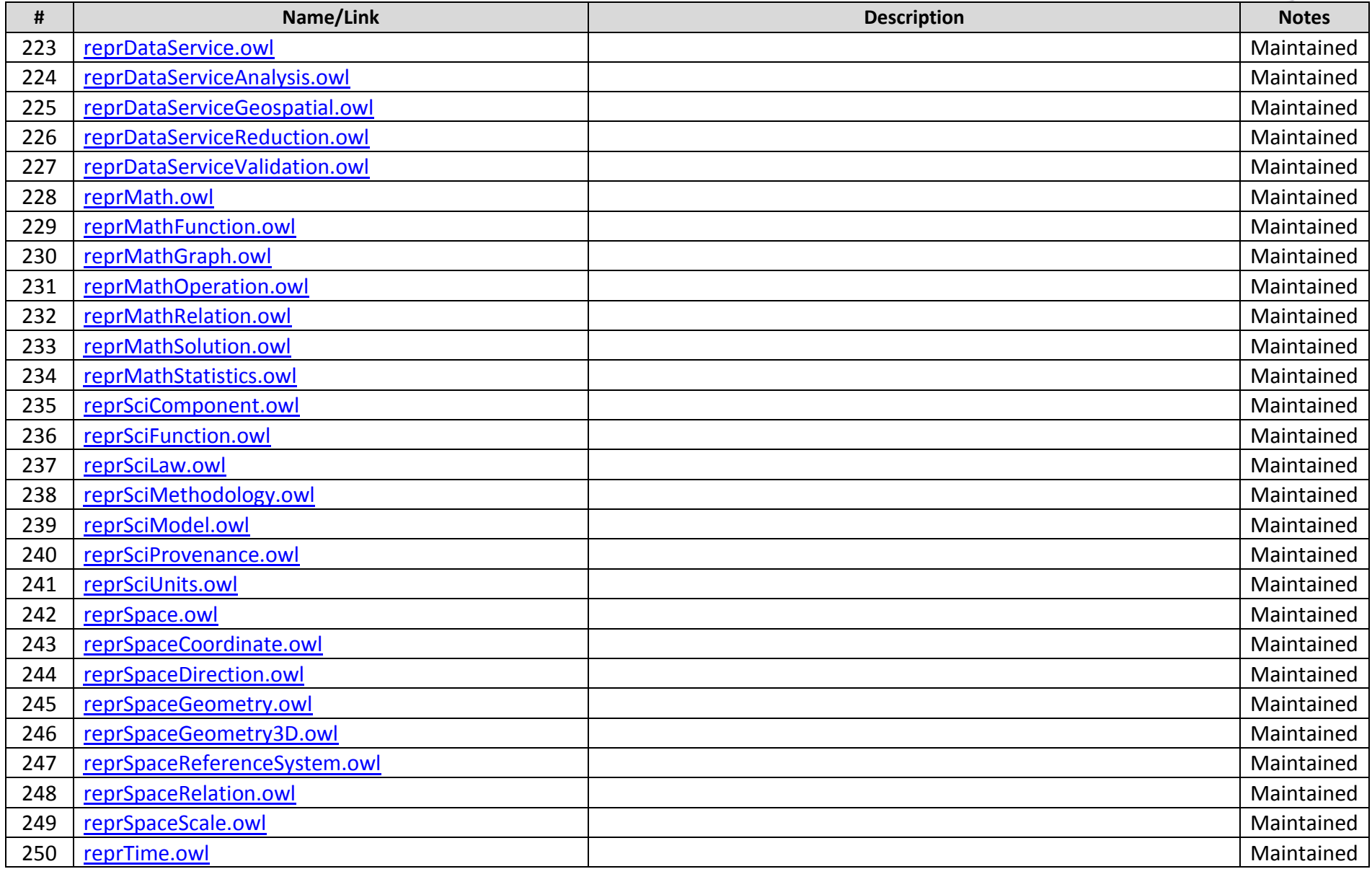

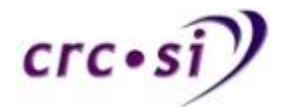

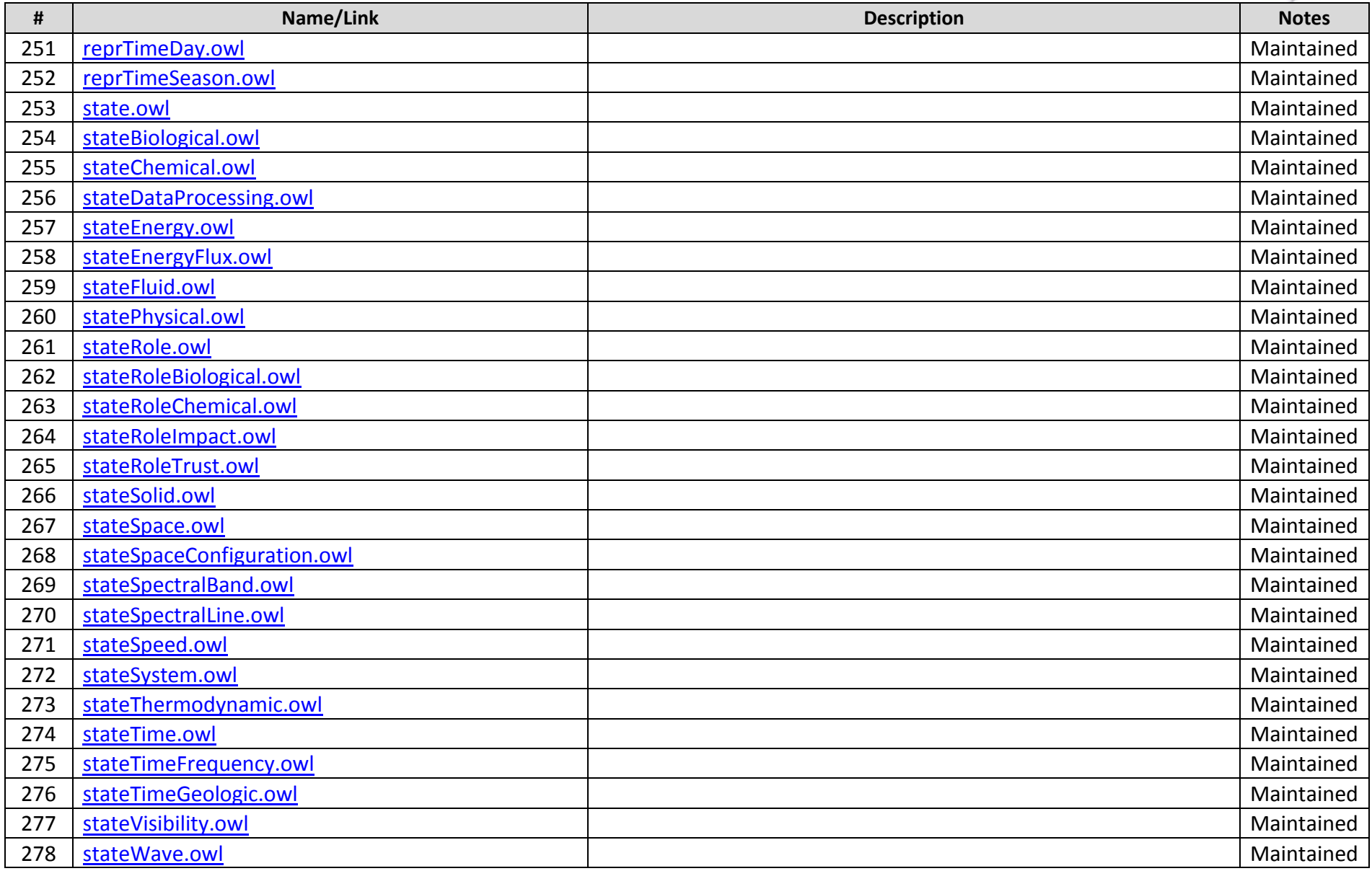

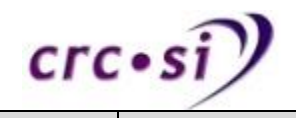

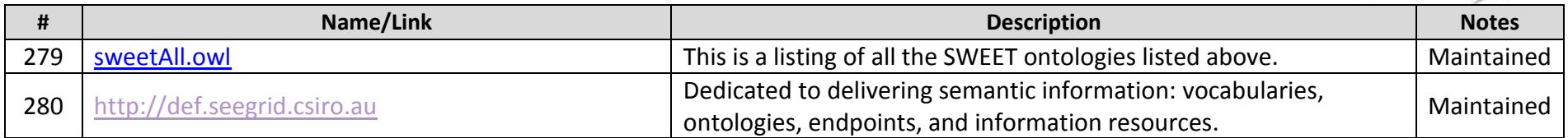

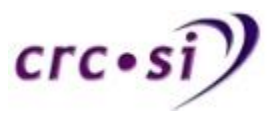

## <span id="page-44-0"></span>**5 Conclusions**

The data in this report have attempted to achieve two goals:

- 1. Produce an overview of tools for creating, editing and visualising ontologies and vocabularies
- 2. Produce a list of ontologies and vocabularies that are available in both the market and research landscapes.

The tables indicate that there are a large number of ontology and vocabulary tools available for use. Throughout the creation of this report some tools that were available are no longer available or the maintaining of them has ceased. It is important to note this, as when selecting tools to be used both in research and in the market place it is crucial to get an understanding as to the availability of current support and future support.

The tables also indicate that there are large numbers of ontologies and vocabularies that currently exist on the Internet. Being able to find them and then know how to use them are two large challenges.

One other data repository needs to be mentioned, that is DBpedia. In the latest version of DBpedia it "consists of 3 billion pieces of information (RDF triples) out of which 580 million were extracted from the English edition of Wikipedia, 2.46 billion were extracted from other language editions" [\(http://blog.dbpedia.org/\)](http://blog.dbpedia.org/). This represents a large and significant amount of data that is structured into an ontology format using the RDF.

A strong focus of Program 3 is the search and discovery of spatial data along with the automation of processing this type of data. Ontologies and vocabularies are pivotal in this process, however generating the data above was a manual and painstaking process. The automation discussed in Program 3 will also aid in continuing to keep this document up to date in that much of the data in here could be automatically searched for and then added to this document through the creation of semantic web tools.

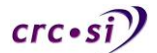